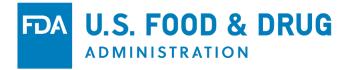

# **COSMETICS** *DIRECT*

Electronic Submissions Portal Screenshots for Commenting September 2023

<u>https://www.fda.gov/cosmetics/registration-listing-</u> <u>cosmetic-product-facilities-and-products</u>

## Contents

| • | FDA Direct Home Page                                      | 3  |
|---|-----------------------------------------------------------|----|
|   |                                                           |    |
| • | Create New Account                                        | 4  |
| • | Terms of Service                                          | 5  |
| • | Home Page Welcome Pop-Up                                  | 6  |
| • | Registration of Cosmetic Product Facility                 | 8  |
|   | - Create a New Registration or Upload an Existing File    | 10 |
|   | <ul> <li>Registration Status Examples</li> </ul>          | 31 |
| • | Cosmetic Product Listing                                  | 42 |
|   | - Create a New Product Listing or Upload an Existing File | 44 |
|   | <ul> <li>Product Listing Status Examples</li> </ul>       | 68 |
| • | Cosmetics Direct Home Page                                | 79 |
|   | – Details                                                 | 80 |
|   | – All Submissions                                         | 81 |

FDA

### FDA DIRECT Home Page

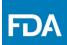

The WELCOME TO FDA DIRECT provides short background info about each (CDER Direct and COSMETICS Direct). First time user can create a new account by selecting the **Create New Account**. The FDA warning banner is also provided on the FDA home page.

| FDA <b>FDA Direct</b><br>Cosmetics Direct             |                                                                                                    |
|-------------------------------------------------------|----------------------------------------------------------------------------------------------------|
|                                                       |                                                                                                    |
| LOGIN                                                 | WELCOME TO FDA DIRECT                                                                                                    |
| Username:                                             | What is FDA Direct? FDA Direct is FDA's structured product labeling (SPL) authoring tool. Previously CDER Direct, FDA Direct now includes Cosmetics Direct. Users can create a single account that includes all of CDER Direct submissions as well as Cosmetics Direct submissions.                                                                                                    |
| Password:                                             | CDER Direct<br>CDER Direct allows users to easily submit the following data to the FDA: Establishment Registration & Drug Listing which includes NDC Labeler Code Requests,<br>Establishment Registration and Product Listing and Certification, Outsourcing Facility and Product Reporting, DSCSA Annual Reporting, Generic Drug Self-Identification.                                                                                                    |
| Forgot Your Password?                                 | Cosmetics Direct On December 29, 2022, the President signed the Consolidated Appropriations Act, 2023 (Pub. L. 117-328) into law, which included the Modernization of Cosmetics Registration Act of 2022 (MoCRA). Among other provisions, MoCRA added section 607 to the Federal Food, Drug, and Cosmetic Act (FD&C Act), establishing requirements for cosmetic product facility registration and cosmetic product listing.                                                                                                    |
| ☐ <u>I Accept The Terms Of Service</u>                | Section 607(a) of the FD&C Act requires every person that owns or operates a facility that engages in the manufacturing or processing of a cosmetic product for distribution in the United States to register each facility with FDA no later than 1 year after the date of enactment. In addition to the registration requirements, section 607(c) of the FD&C Act requires that for each cosmetic product, the responsible person submit to FDA "a cosmetic product listing." Certain small businesses, as defined in section 612 of the FD&C Act Act, are exempt from the registration and listing requirements. To learn more about MoCRA.                                                                                                    |
| LOGIN Create New Account                              | This free tool allows you to create and submit your submissions directly to the FDA. This system will provide information to FDA/Office of Cosmetics and Colors (OCAC)<br>about cosmetic manufacturers and products in the marketplace.<br>Section 508 of the Rehabilitation Act of 1973 (29 U.S.C. 794d), as amended by the Workforce Investment Act of 1993, requires that all electronic and information technology<br>(BIT) products and services developed, acquired, maintained, or used under this contract/order must comply with the "Electronic and Information Technology Accessibility<br>Provisions" set forth by the Architectural and Transportation Barriers Compliance Board (also referred to as the "Access Board") in 36 CFR part 1194. Information about |
| Quick Links: Resources   Tutorials   Help Desk   FAQs | Section 508 is available at http://www.section508.gov/.                                                                                                    |

WARNING: This warning banner provides privacy and security notices consistent with applicable federal laws, directives, and other federal guidance for accessing this Government system, which includes all devices/storage media attached to this system. This system is provided for Government authorized use only. Unauthorized or improper use of this system is prohibited and may result in disciplinary action and/or civil and criminal penalties. At any time, and for any lawful Government purpose, the Government may monitor, record, and audit your system usage and/or intercept, search and seize any communication or data transiting or stored on this system. Therefore, you have no reasonable expectation of privacy. Any communication or data transiting or stored on this system may be disclosed or used for any lawful Government purpose.

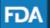

FDA Home | Browser Requirements | Resources | Tutorials | Help Desk | FAQs Follow FDA | FDA Voice Blog | Privacy | Vulnerability Disclosure Policy

#### Create a New Account

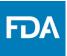

There are three types of account that can be created: CDER Direct, COSMETICS Direct, and both (CDER Direct & COSMETICS Direct). DUNS is only a required field if you create a CDER Direct account or both (CDER Direct and COSMETICS Direct) account. DUNS is NOT required if you create only a COSMETICS Direct account. The system will streamline submissions to save time for the user who has drugs as well as cosmetics to choose both (CDER Direct & COSMETICS Direct) under one functional account.

| FDA | FDA Direct<br>Cosmetics Direct                                                                                                    |                |                                                              |                                                  |  |
|-----|----------------------------------------------------------------------------------------------------|----------------|--------------------------------------------------------------|--------------------------------------------------|--|
|     | Create A CDER Direct Acco                                                                                                    |                | ad Both (CDER Direct & COSM<br>Is NOT Required If You Create | Only A COSMETICS Direct Account. The System Will |  |
|     | ORGANIZATION INFORM                                                                                                    | ATION          | CONTACT INFORMATI                                            | ON                                               |  |
|     | Name: *                                                                                                    |                | First Name: *                                                |                                                  |  |
|     | DUNS: *                                                                                                    |                | Middle Name:                                                 |                                                  |  |
|     |                                                                                                    |                | Last Name: *                                                 |                                                  |  |
|     | ORGANIZATION ADDRE                                                                                                    | SS             | Job Title:                                                   |                                                  |  |
|     | Country: *                                                                                                    | United States  | Contact Email: *                                             |                                                  |  |
|     | Street Address: *                                                                                                    |                | CONTACT PHONE                                                |                                                  |  |
|     | City: *                                                                                                    |                | Country Code: *                                              | United States (+1)                               |  |
|     | State: *                                                                                                    | -Select State- | Phone Number: *                                              |                                                  |  |
|     | Postal Code:                                                                                                    |                | Phone Extension:                                             |                                                  |  |
|     |                                                                                                    |                |                                                              |                                                  |  |
| FDA | FDA Home   Browser Requirements   Resources   Tutorials   Help Desk   FAQs<br>Follow FDA   FDA Voice Blog   Privacy   Vulnerability Disclosure Policy |                |                                                              |                                                  |  |

### **Terms of Service**

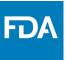

Before logging into the, the user will have to agree to the terms of service by selecting **I** AGREE that will pop-up upon selecting **I** accept the terms of service.

| FDA FDA Direct<br>Cosmetics Direct      |  |  |
|-----------------------------------------|--|--|
| LOGIN                                   |  |  |
| Username:                               |  |  |
| Password:                               |  |  |
|                                         |  |  |
| Forgot Your Password?                   |  |  |
| I Accept The Terms Of Service           |  |  |
| LOGIN Create New Account                |  |  |
| Quick Links: Resources   Tutorials   He |  |  |

H

WARNING: This warning banner provi devices/storage media attached to this sy civil and criminal penalties. At any time, data transiting or stored on this system. The Government purpose.

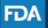

This warning banner provides privacy and security notices consistent with applicable federal laws, directives, and other federal guidance for accessing this Government system, which includes (1) this computer network, (2) all computers connected to this network, and (3) all devices and storage media attached to this network or to a computer on this network.

This system is provided for Government-authorized use only.

Unauthorized or improper use of this system is prohibited and may result in disciplinary action and/or civil and criminal penalties.

Personal use of social media and networking sites on this system is limited as to not interfere with official work duties and is subject to monitoring.

By using this system, you understand and consent to the following: The Government may monitor, record, and audit your system usage, including usage of personal devices and email systems for official duties or to conduct HHS business. Therefore, you have no reasonable expectation of privacy regarding any communication or data transiting or stored on this system. At any time, and for any lawful Government purpose, the government may monitor, intercept, and search and seize any communication or data transiting or stored on this system. Any communication or data transiting or stored on this system may be disclosed or used for any lawful Government purpose.

Under <u>18 U.S.C. 1001</u>, anyone who makes a materially false, fictitious, or fraudulent statement to the U.S. Government is subject to criminal penalties.

CLOSE

**IAGREE** 

t, FDA Direct now includes Cosmetics Direct. Users can

which includes NDC Labeler Code Requests, A Annual Reporting, Generic Drug Self-Identification.

which included the Modernization of Cosmetics and Cosmetic Act (FD&C Act), establishing requirements

ing or processing of a cosmetic product for distribution in egistration requirements, section 607(c) of the FD&C Act nall businesses, as defined in section 612 of the FD&C

tion to FDA/Office of Cosmetics and Colors (OCAC)

3, requires that all electronic and information technology "Electronic and Information Technology Accessibility ss Board") in 36 CFR part 1194. Information about

ing this Government system, which includes all ibited and may result in disciplinary action and/or rcept, search and seize any communication or may be disclosed or used for any lawful

## Home Page Welcome Pop-Up

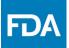

A burden statement and standard PRA information will appear in the welcome pop-up each time a user logs in. (Information is a place holder subject to change)

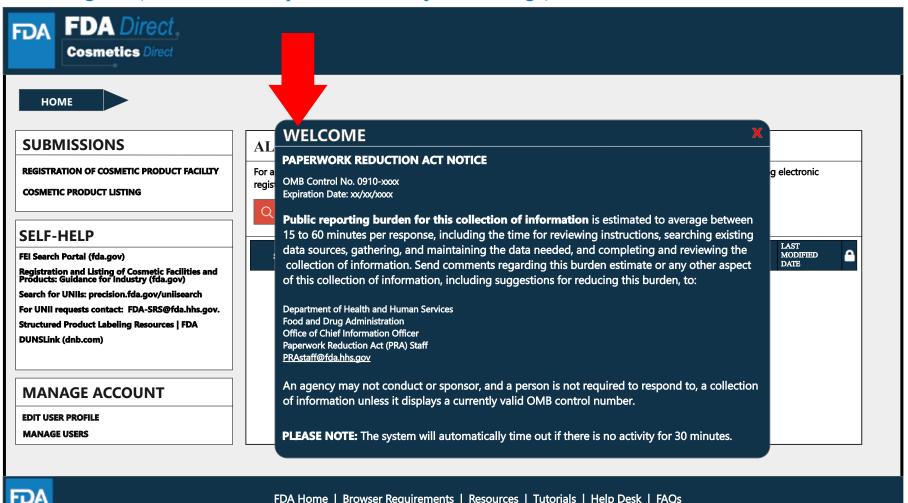

FDA Home | Browser Requirements | Resources | Tutorials | Help Desk | FAQs Follow FDA | FDA Voice Blog | Privacy | Vulnerability Disclosure Policy

## Cosmetics Direct Home Page

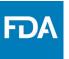

#### Home page of the Cosmetics Direct after creating an account within FDA Direct

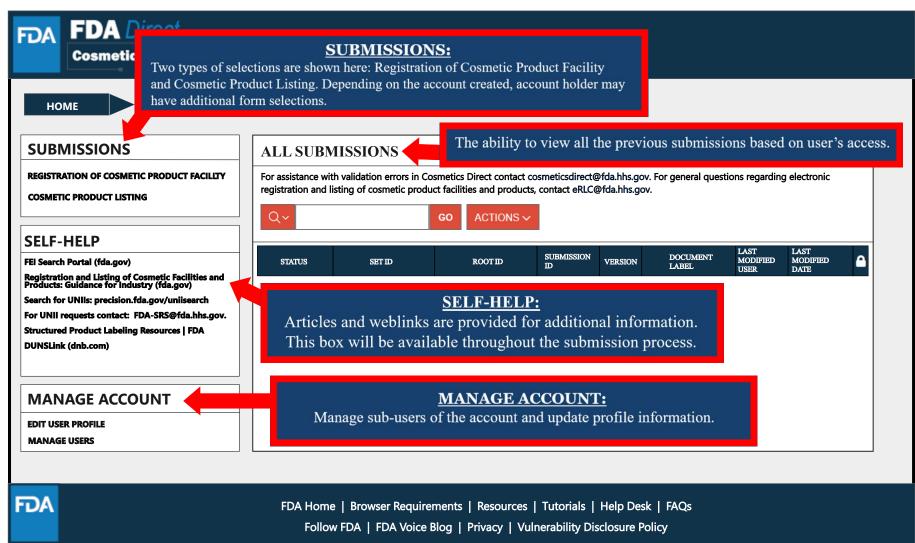

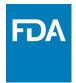

## **Registration of Cosmetic Product Facility**

## Registration of Cosmetic Product FDA Facility Home Page

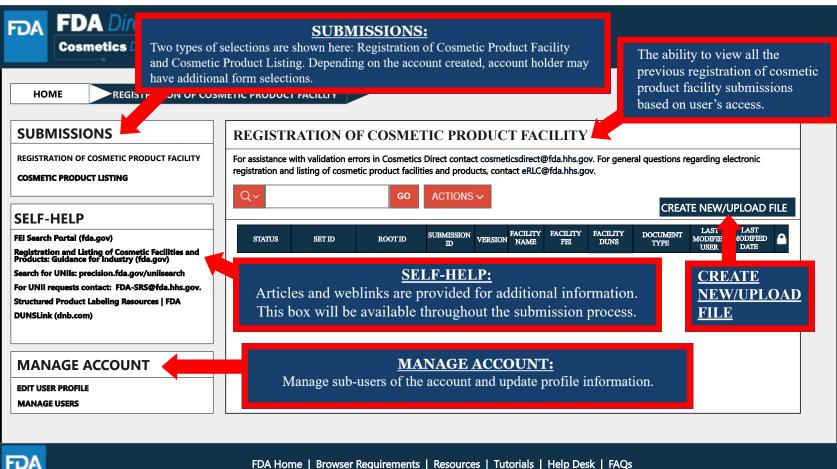

FDA Home | Browser Requirements | Resources | Tutorials | Help Desk | FAQs Follow FDA | FDA Voice Blog | Privacy | Vulnerability Disclosure Policy

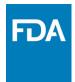

## **Create a New Registration or Upload an Existing File**

### Create a New Registration or Upload an Existing File

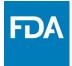

Selecting the **CREATE NEW/UPLOAD FILE box**, from the **Registration of Cosmetic Product Facility home page** will direct user to this page with an option of creating an initial Cosmetic Product Facility Registration using a blank form or importing an FDA-accepted SPL stored on your computer in a valid XML zip file. SPL (Structured Product Labeling) is a document markup standard approved by Health Level Seven (HL7) and adopted by FDA as a mechanism for exchanging product and facility information. Importing an existing Cosmetic Product facility registration SPL will be beneficial for bulk submission.

| FDA FDA Direct<br>Cosmetics Direct                                                                |                                                                                                    |
|---------------------------------------------------------------------------------------------------|----------------------------------------------------------------------------------------------------|
| HOME REGISTRATION OF COS                                                                          | SMETIC PRODUCT FACILITY                                                                                                    |
| SUBMISSIONS                                                                                       | CREATE AN INITIAL COSMETIC PRODUCT FACILITY REGISTRATION                                                                                                    |
| REGISTRATION OF COSMETIC PRODUCT FACILITY                                                         | Create an initial Cosmetic Product Facility Registration using a blank form                                                                                      |
| COSMETIC PRODUCT LISTING                                                                          | Import an existing Cosmetic Product Facility Registration SPL                                                                                                    |
|                                                                                                   | NOTE: To update an existing submission, click on CANCEL and SELECT a submission with the status SUBMISSION ACCEPTED from the table in the prior page / Dashboard |
| SELF-HELP                                                                                         |                                                                                                    |
| FEI Search Portal (fda.gov)                                                                       |                                                                                                    |
|                                                                                                   | CONTINUE CANCEL                                                                                                    |
| Registration and Listing of Cosmetic Facilities and<br>Products: Guidance for Industry (fda.gov)  |                                                                                                    |
| Search for UNIIs: precision.fda.gov/uniisearch<br>For UNII requests contact: FDA-SRS@fda.hhs.gov. |                                                                                                    |
| Structured Product Labeling Resources   FDA                                                       |                                                                                                    |
| DUNSLink (dnb.com)                                                                                |                                                                                                    |
|                                                                                                   |                                                                                                    |
| MANAGE ACCOUNT                                                                                    |                                                                                                    |
| EDIT USER PROFILE                                                                                 |                                                                                                    |
| MANAGE USERS                                                                                      |                                                                                                    |
|                                                                                                   |                                                                                                    |
| FDA                                                                                               | FDA Home   Browser Requirements   Resources   Tutorials   Help Desk   FAQs                                                                                       |

Follow FDA | FDA Voice Blog | Privacy | Vulnerability Disclosure Policy

# Create a New Product Facility Registration

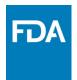

Create an Initial Cosmetic Product Facility Registration using a blank form.

| FDA FDA Direct<br>Cosmetics Direct                                                                                                    |                                                                                                    |
|----------------------------------------------------------------------------------------------------|----------------------------------------------------------------------------------------------------|
| HOME REGISTRATION OF CO<br>SUBMISSIONS<br>REGISTRATION OF COSMETIC PRODUCT FACILITY<br>COSMETIC PRODUCT LISTING<br>SELF-HELP<br>FEI Search Portal (fda.gov)<br>Registration and Listing of Cosmetic Facilities and<br>Products: Guidance for Industry (fda.gov)<br>Search for UNIIs: precision.fda.gov/uniisearch<br>For UNII requests contact: FDA-SRS@fda.hhs.gov.<br>Structured Product Labeling Resources   FDA<br>DUNSLink (dnb.com)<br>MANAGE ACCOUNT | SMETIC PRODUCT FACILITY   CREATE AN INITIAL COSMETIC PRODUCT FACILITY REGISTRATION <ul> <li>Create an initial Cosmetic Product Facility Registration using a blank form</li> <li>Import an existing Cosmetic Product Facility Registration SPL</li> </ul> NOTE: To update an existing submission, dick on CANCEL and SELECT a submission with the status SUBMISSION ACCEPTED from the table in the prior page / Dashboard   CONTINUE     CANCEL |
| EDIT USER PROFILE<br>MANAGE USERS                                                                                                    |                                                                                                    |
| FDA                                                                                                    | FDA Home   Browser Requirements   Resources   Tutorials   Help Desk   FAQs<br>Follow FDA   FDA Voice Blog   Privacy   Vulnerability Disclosure Policy                                                                                                    |

# **Document Type Details**

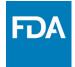

Set ID and Root ID are auto-generated, and the Effective Date is the date the submission is created, but users can modify it. Once an SPL has been submitted, this date cannot be edited by users.

|                                         | DA Direct<br>osmetics Direct                                                                                                    | A Guide that<br>will help the |                         |
|-----------------------------------------|----------------------------------------------------------------------------------------------------|-------------------------------|-------------------------|
| HOME<br>Note: Click of<br>For general q | REGISTRATION OF COSMETIC PRODUCT FACILITY                                                                                                    |                               | SAVE AS DRAFT <- RETURN |
| Document                                | UMENT TYPE DETAILS t Type:* Select Document Type fd8c4f0b-ca3a-82e2-e053-6394a90aa8de Generate New                                                                                                    | SAVE AS<br>DRAFT.             | 1                       |
|                                         | Root ID:*       fe8b3cc9-aaa9-9846-e053-6b94af0a347d       Generate New.       Effective Date: *       06-20-2023         Image: Contract New Registration Details       Registration Details       Image: Contract New New New New New New New New New New |                               |                         |
|                                         | NFIRMATION STATEMENT<br>DITIONAL CONTACT INFORMATION FOR AUTHORIZED AGENT                                                                                                    |                               |                         |
| FDA                                     | FDA Home   Browser Requirements   Resources   Tutorials   Help Desk   FAQs<br>Follow FDA   FDA Voice Blog   Privacy   Vulnerability Disclosure Policy                                                                                                    |                               |                         |

## Document Type Tool Tips

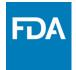

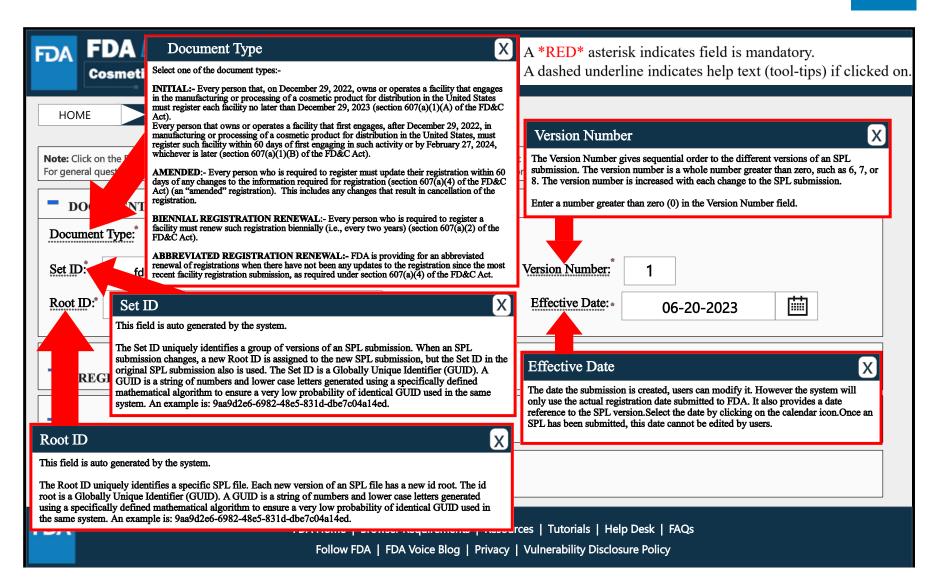

## Document Type Details

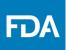

By selecting the drop-down ( $\mathbf{v}$ ), five document type options will appear; initial, amended-changes to registration, amended-cancellation of registration, biennial registration renewal, and abbreviated registration renewal. (First time users will only have INITIAL as an option)

| FDA FDA<br>Cosmet                                                                                                    | Direct                                                                                                    |                                                                                                    |  |  |
|----------------------------------------------------------------------------------------------------|----------------------------------------------------------------------------------------------------|----------------------------------------------------------------------------------------------------|--|--|
| For general questions                                                                                                    | regarding electronic registration and listing of cosmetic product facilities and pro                                                                     | SAVE AS DRAFT < <return asterisk="" bducts,="" contact="" erlc@fda.hhs.gov.<="" facility="" fields.="" filling="" form.="" indicate="" out="" red="" registration="" required="" submission="" th="" this=""></return> |  |  |
| Document Type Set ID: Root ID: Registre                                                                                                    | Set ID:   Set ID:   INITIAL   Root ID:*   AMENDED-CHANGES TO REGISTRATION   AMENDED-CANCELLATION OF REGISTRATION                                         |                                                                                                    |  |  |
| ABBREVIATED REGISTRATION RENEWAL  ABBREVIATED REGISTRATION RENEWAL  ADDITIONAL CONTACT INFORMATION FOR AUTHORIZED AGENT  FDA Here   Browned Basic Lagenter   Browned   Traticide   Hele Dark   FAQ: |                                                                                                    |                                                                                                    |  |  |
| FDA                                                                                                    | DA FDA Home   Browser Requirements   Resources   Tutorials   Help Desk   FAQs<br>Follow FDA   FDA Voice Blog   Privacy   Vulnerability Disclosure Policy |                                                                                                    |  |  |

## **Document Type Details**

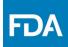

Depending on which document type is selected, an ALERT box will appear, "*By selecting this document type, you are certifying that no changes have been made to your registration since the previous registration was submitted*".

| FDA FDA<br>Cosmet             |                                                                                                    |  |  |  |
|-------------------------------|----------------------------------------------------------------------------------------------------|--|--|--|
| НОМЕ                          | HOME REGISTRATION OF COSMETIC PRODUCT FACILITY                                                                                                    |  |  |  |
|                               | element name for each field below to display instructions and helpful hints for filling out this Facility Registration Submission Form. Red asterisk indicate required fields.<br>egarding electronic registration and listing of cosmetic product facilities and products, contact eRLC@fda.hhs.gov. |  |  |  |
| <b>DOCUMENT</b>               | T TYPE DETAILS                                                                                                    |  |  |  |
| Document Type:                | ABBREVIATED REGISTRATION RENEWAL V                                                                                                    |  |  |  |
| ALERT:<br>By selecting this o | X<br>locument type, you are certifying that no changes have been made to your registration since the previous registration was submitted.                                                                                                    |  |  |  |
|                               | REGISTRATION DETAILS                                                                                                    |  |  |  |
| + CONFIRM                     | + CONFIRMATION STATEMENT                                                                                                    |  |  |  |
|                               | AL CONTACT INFORMATION FOR AUTHORIZED AGENT                                                                                                    |  |  |  |
| FDA                           | FDA Home   Browser Requirements   Resources   Tutorials   Help Desk   FAQs<br>Follow FDA   FDA Voice Blog   Privacy   Vulnerability Disclosure Policy                                                                                                    |  |  |  |

### **Registration Details**

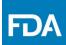

A **\*RED\*** asterisk indicates field is mandatory. A dashed underline indicates help text (tool-tips) if clicked on, as listed below. A link is also provided in the tool-tip for more information regarding the registration and listing of cosmetic product facilities and products.

| FDA Direct<br>Cosmetics Direct                                                                                                    | Small Business X<br>(optional field) Indicate whether your business is a small business by selecting one of the options<br>provided. For more information visit Registration and Listing of Cosmetic Product Facilities and<br>Products: Guidance for Industry (file.gov)                                                                                          |                                                                                                    |
|----------------------------------------------------------------------------------------------------|----------------------------------------------------------------------------------------------------|----------------------------------------------------------------------------------------------------|
| HOME REGISTRATION OF COSMETIC PRODUCT FACILITY                                                                                                    | Facility Name       X         Enter the complete name of the existing facility. For more information visit Registration and Listing of       Commite Product Facilities and Products: Guidance for Industry (file.gov)         Facility FEI Number       X         Enter the existing facility FEI number. If you need to look-up the FEI number or request an FEI |                                                                                                    |
| REGISTRATION DETAILS                                                                                                    |                                                                                                    | number:<br>https://www.accessdata.fila.gov/scripts/felportal/index_cfm?action=portal.login<br>For more information visit Registration and Listing of Cosmotic Product Facilities and<br>Products: Guidance for Industry (fila.gov)                                          |
| IS THIS A FACILITY REGISTRATION FOR A SMALL BUSINESS (optional registrat                                                                              | ion)?  YES NO Facility DUNS Number:                                                                                                    | Facility DUNS Number X<br>(optional field) The existing 9 digital facility DUNS number.<br>Obtain a DUNS number: https://www.dhs.com<br>For more information with Registration and Listing of Cosmetic Product Facilities and Products:<br>Guidance for Industry (file.gov) |
| Facility FEI Number:     Parent Comp<br>(If applied)       - FACILITY CONTACT DETAILS                                                                 |                                                                                                    | Parent Company Name X<br>(optional field) Provide the parent company's name if available. For more information visit<br>Registration and Listing of Cosmetic Product Facilities and Products: Guidance for Industry (file.gov)                                              |
| Facility Country *                                                                                                    | Facility City*       Facility State or Province*                                                                                                    | Facility Country X<br>Provide facility's country name (if the country is other than the USA.) For more information visit<br>Registration and Listing of Cosmetic Product Pacilities and Products: Guidance for Industry (idia.gov)                                          |
| Facility Email*                                                                                                    | Facility Zip/Postal code*                                                                                                    | Facility City Provide the complete name of the city. For more information visit Registration and Listing of Cosmetic Product Facilities and Products: Guidance for Industry (fila.gov)                                                                                      |
| Name of The Owner and/or Operator of the Facility:                                                                                                    | (Included Array/Country Code)                                                                                                    | Facility Street Address       X         Provide the complete name of the street. For more information visit Registration and Listing of Cosmetic Product Pacificies and Products: Guidance for Industry (file.gov)         Facility State or Province       X               |
| + U.S. AGENT CONTACT INFORMATION - BRAND NAMES                                                                                                    |                                                                                                    | Provide the complete name of the state or province. For more information visit Registration and Listing of Cosmetic Product Realities and Products: Guidance for Industry (file.gov) Facility Zip/postal Code                                                               |
| Add FACILITY BRAND NAMES OF COSMETIC PRODUCTS MANUFA                                                                                                  | CTURED OR PROCESSED in this facility. ADD BRAND NAMES                                                                                                    | Provide the postal code or the zip code. For more information visit Registration and Listing of Cosmetic<br>Product Facilities and Products: Guidance for Industry (fila.gov)                                                                                               |
| + CONFIRMATION STATEMENT                                                                                                    | Facility Email  Provide the facility's email address. For more information visit Registration and Listing of Commetic Product Facilities and Products: Guidance for Industry (file.gov)                                                                                                    |                                                                                                    |
| + ADDITIONAL CONTACT INFORMATION FOR AUTHORIZED                                                                                                    | Facility Phone Number                                                                                                    |                                                                                                    |
| FDA Home   Browser Requirements   Resources   Tutorials   Help Desk   FAQs<br>Follow FDA   FDA Voice Blog   Privacy   Vulnerability Disclosure Policy |                                                                                                    | Facility Owner/Operator         X           Provide the facility owner's name and/or the name of the facility operator. For more information visit<br>Registration and Listing of Commitie Product Facilities and Products: Guidance for Industry (file.gov)                |

### **Registration Details**

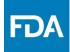

By selecting a country outside the U.S., the U.S. AGENT CONTACT INFORMATION will be needed. A dashed underline indicates help text (tool-tips) if clicked on, as listed below.

| FDA Direct<br>Cosmetics Direct                                                                                                    |                                                                                                    |
|----------------------------------------------------------------------------------------------------|----------------------------------------------------------------------------------------------------|
| HOME REGISTRATION OF COSMETIC PRODUCT FACILITY : SWE AND VALUANT DEST: <a ("dis.gov)<="" dutions="" for="" href="https://www.and.and.and.and.and.and.and.and.and.and&lt;/td&gt;&lt;td&gt;&lt;/td&gt;&lt;/tr&gt;&lt;tr&gt;&lt;td&gt;+ DOCUMENT TYPE DETAILS&lt;/td&gt;&lt;td&gt;_&lt;/td&gt;&lt;/tr&gt;&lt;tr&gt;&lt;td&gt;IS THIS A FACILITY REGISTRATION FOR A SMALL BUSINESS (optional registration)? YES NO&lt;/td&gt;&lt;td&gt;&lt;/td&gt;&lt;/tr&gt;&lt;tr&gt;&lt;td&gt;Facility FEI Number:&lt;/td&gt;&lt;td&gt;U.S. Agent Name&lt;/td&gt;&lt;/tr&gt;&lt;tr&gt;&lt;td&gt;Facility Country        Facility Street Address     Facility Street Address&lt;/td&gt;&lt;td&gt;U.S. Agent Phone Number X&lt;br&gt;For foreign facilities, provide U.S. AGENT CONTACT INFORMATION including the area&lt;br&gt;code. For more information, visit Registration and Listing of Cosmetic Product Facilities and&lt;br&gt;Products: Quidance for Industry (fdla.gov)&lt;/td&gt;&lt;/tr&gt;&lt;tr&gt;&lt;td&gt;Facility Zip/Postal code*       Facility zip/Postal code*       Facility Phone Number       (tacked Arm/Compty Code)&lt;/td&gt;&lt;td&gt;U.S. Agent Email X&lt;br&gt;For foreign facilities, provide U.S. AGENT CONTACT INFORMATION. If email address not&lt;br&gt;available, enter IVA. For more information, visit Registration and Listing of Cosmetic Product&lt;br&gt;Facilities and Products: (" industry="" td=""></a> |                                                                                                    |
| Namee Owner and/or Operator of the Facility:*  - U.S. AGENT CONTACT INFORMATION                                                                                                    | U.S. Agent Phone Extension X<br>(optional Field) For foreign facilities, provide U.S. AGENT INFORMATION. For more<br>information, with Registration and Listing of Cosmetic Product Realifies and Products: |
| U.S. Agent Name.* U.S. Agent Phone Number* U.S. Agent Phone Extension U.S. Agent Phone Extension U.S. Agent Phone Extension U.S. Agent Phone Extension                                                                                                    | Guidance for Industry (fda.gov)                                                                                                    |
| Add FACILITY BRAND NAMES OF COSMETIC PRODUCTS MANUFACTURED OR PROCESSED in this facility. ADD BRAND NAMES                                                                                                    |                                                                                                    |
| + CONFIRMATION STATEMENT                                                                                                    |                                                                                                    |
| ADDITIONAL CONTACT INFORMATION FOR AUTHORIZED AGENT  FDA  FDA Home   Browser Requirements   Resources   Tutorials   Help Desk   FAQs Follow FDA   FDA Voice Blog   Privacy   Vulnerability Disclosure Policy                                                                                                    |                                                                                                    |

## Brand Name(s)

EDA D

FDA

Add Brand Names of cosmetic products manufactured or processed at this facility by selecting **ADD BRAND NAMES**.

| Cosmetics Direct                                                                     |                                                                                                    |
|--------------------------------------------------------------------------------------|----------------------------------------------------------------------------------------------------|
| HOME REGISTRATION OF COSMETIC PRODUCT FACILITY                                       |                                                                                                    |
| Note: Click on the Data element name for each field below to display instructions :  | SAVE AS DRAFT SAVE AND VALIDATE DELETE << RETURN and helpful hints for filling out this Facility Registration Submission Form. Red asterisk indicate required fields. |
| For general questions regarding electronic registration and listing of cosmetic pro- |                                                                                                    |
| + DOCUMENT TYPE DETAILS                                                              |                                                                                                    |
| REGISTRATION DETAILS                                                                 |                                                                                                    |
| S THIS A FACILITY REGISTRATION FOR A SMALL BUSINESS (option                          | nal registration)?                                                                                                    |
| Facility name: *                                                                     | Facility DUNS Number:                                                                                                    |
| Facility FEI Number:                                                                 | Parent Company name:<br>(ff applicable)                                                                                                    |
| - FACILITY CONTACT DETAILS                                                           |                                                                                                    |
| Facility Country *                                                                   | V Facility City*                                                                                                    |
| Facility Street Address                                                              | Facility State or Province                                                                                                    |
|                                                                                      | Facility Zip/Postal code*                                                                                                    |
| Facility Email                                                                       | Facility Phone Number* (Include Area/Country Code)                                                                                                    |
| Name of The Owner and/or Operator of the Facility:                                   |                                                                                                    |
| - U.S. AGENT CONTACT INFORMATION                                                     |                                                                                                    |
| U.S. Agent Name:*                                                                    | U.S. Agent Phone Number*                                                                                                    |
| U.S. Agent Email *                                                                   | U.S. Agent Phone Extension                                                                                                    |
| - BRAND NAMES                                                                        |                                                                                                    |
| Add FACILITY BRAND NAMES OF COSMETIC PRODUCTS                                        | MANUFACTURED OR PROCESSED in this facilit . ADD BRAND NAMES                                                                                                    |
| + CONFIRMATION STATEMENT                                                             |                                                                                                    |
| + ADDITIONAL CONTACT INFORMATION FOR AUT                                             | HORIZED AGENT                                                                                                    |
|                                                                                      | er Requirements   Resources   Tutorials   Help Desk   FAQs<br>"DA Voice Blog   Privacy   Vulnerability Disclosure Policy                                              |
|                                                                                      |                                                                                                    |

#### Brand Name(s) of Cosmetic Product(s) Manufactured or Processed in this Facility

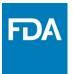

Multiple Brand Names can be submitted by selecting **SAVE AND ADD MORE BRAND**. Select all the Category Code(s) that applies to this Brand Name. A dashed underline indicates help text (tool-tips) if clicked on, as listed below.

| FDA Direct<br>Cosmetics Direct                                                                                                    |                                                                                                    |                                                                                                    |
|----------------------------------------------------------------------------------------------------|----------------------------------------------------------------------------------------------------|----------------------------------------------------------------------------------------------------|
| HOME REGISTRATION OF COSMETIC PRODUCT FACILI                                                                                                    |                                                                                                    |                                                                                                    |
|                                                                                                    | SAVE AND ADD MORE BRAND SAVE BRAND DELETE BRAND << RETURN                                                                         |                                                                                                    |
| BRAND NAMES OF COSMETIC PRODUCTS                                                                                                    | MANUFACTURED OR PROCESSED IN THIS FACILITY                                                                                        |                                                                                                    |
| Brand Name of cosmetic product: *                                                                                                    | Brand Name                                                                                                    |                                                                                                    |
| Responsible Person Name (As listed on the label): *                                                                                                    | Responsible Person Name                                                                                                    | Brand Name of Cosmetic Product X<br>All brand names under which cosmetic products manufactured or processed in the<br>facility are sold. For more information, visit Registration and Listing of Cosmetic Product<br>Facilities and Products: Guidance for Industry (fdk.gov)                                                                                                    |
| + (02) E<br>+ (03) C<br>+ (04) C<br>+ (05) F<br>+ (06) F<br>+ (07) F<br>+ (07) F<br>+ (09) N<br>+ (09) N<br>+ (09) N<br>+ (10) C<br>+ (11) C<br>+ (12) F<br>+ (13) S<br>+ (14) S<br>+ (15) S<br>+ (16) T | * * * * * * * * * * * * * * * * * * *                                                                                             | Facilities and Products: Guidance for Industry (fda.gov)         Responsible Person Name       Image: Comparison of the manufacture, packer, or distributor of a cosmetic product whose name appears on the label. For more information, visit Registration and Listing of Cosmetic Product Facilities and Products: Guidance for Industry (fda.gov)         Select all product category Code(s)       Image: Comparison of Cosmetic Product Facilities and Products: Guidance for Industry (fda.gov)         The product category or categories for each cosmetic product manufactured or processed at the facility. For more information, visit Registration and Listing of Cosmetic Product Facilities and Products: Guidance for Industry (fda.gov) |
|                                                                                                    | Browser Requirements   Resources   Tutorials   Help Desk   FAQs<br>A   FDA Voice Blog   Privacy   Vulnerability Disclosure Policy |                                                                                                    |

#### Brand Name(s) of Cosmetic Product(s) Manufactured or Processed in this Facility (Example)

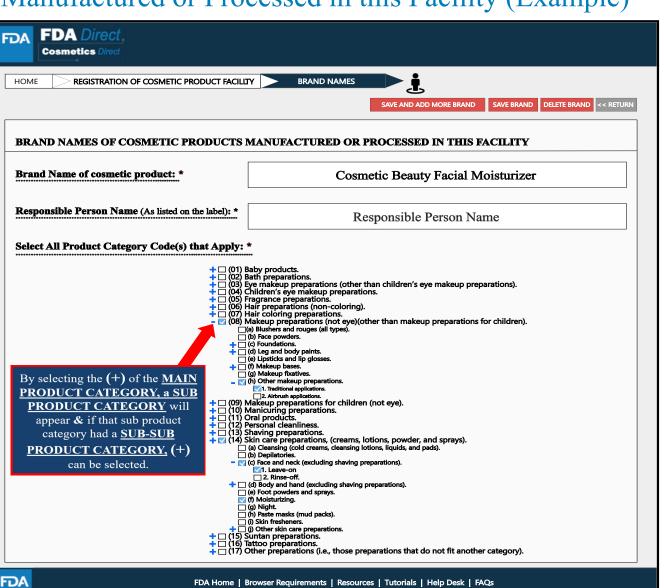

Follow FDA | FDA Voice Blog | Privacy | Vulnerability Disclosure Policy

#### Brand Name of Cosmetic Product Manufactured or Processed in this Facility (Example)

The information that was provided in the BRAND NAME TAB will appear under BRAND NAMES.

| HOME REGISTRATION                                                                 | I OF COSMETIC PRODUCT FACILITY                                                                    | Ŀ                                                         |                                           | SAVE                                | AS DRAFT SAVE AND VALIDATE DELETE << RETURN     |
|-----------------------------------------------------------------------------------|---------------------------------------------------------------------------------------------------|-----------------------------------------------------------|-------------------------------------------|-------------------------------------|-------------------------------------------------|
| ote: Click on the Data element name fo<br>or general questions regarding electron | r each field below to display instructions and<br>ic registration and listing of cosmetic product | l helpful hints for filling<br>t facilities and products  | out this Facility Re<br>, contact eRLC@fc | gistration Submissio<br>Ia.hhs.gov. | on Form. Red asterisk indicate required fields. |
| L                                                                                 |                                                                                                   |                                                           |                                           |                                     |                                                 |
| DOCUMENT TYPE DE                                                                  | TAILS                                                                                             |                                                           |                                           |                                     |                                                 |
| REGISTRATION DETAI                                                                | ILS                                                                                               |                                                           |                                           |                                     |                                                 |
| THIS A FACILITY REGISTRATIO                                                       | N FOR A SMALL BUSINESS (optional                                                                  | registration)?                                            | YES 🗆 N                                   | ю                                   |                                                 |
| acility name: *                                                                   |                                                                                                   |                                                           | Fac                                       | ility DUNS Numb                     | er.                                             |
| acility FEI Number:                                                               |                                                                                                   | nt Company name:<br>(If applicable)                       |                                           |                                     |                                                 |
|                                                                                   |                                                                                                   | (                                                         |                                           |                                     |                                                 |
| FACILITY CONTACT DET                                                              |                                                                                                   | V Facility Ci                                             | tv*                                       |                                     |                                                 |
| •                                                                                 | -SELECT COUNTRY-                                                                                  |                                                           | - <u> </u>                                | [                                   |                                                 |
| acility Street Address                                                            |                                                                                                   | Pacinty St                                                | te or Province                            |                                     |                                                 |
|                                                                                   |                                                                                                   | Facility Zi                                               | Postal code                               |                                     |                                                 |
| acility Email                                                                     |                                                                                                   | Facility Pl<br>(Include Area                              | one Number *                              |                                     |                                                 |
| ame of The Owner and/or Operator                                                  | of the Recility                                                                                   | ```````````````                                           |                                           |                                     |                                                 |
| ***************************************                                           |                                                                                                   |                                                           |                                           |                                     |                                                 |
| U.S. AGENT CONTACT IN                                                             | FORMATION                                                                                         |                                                           | U.S. Agent                                | Phone Number*                       |                                                 |
| J.S. Agent Name:* (fir foreign facilities)                                        |                                                                                                   |                                                           | (include                                  | Area Code)                          |                                                 |
| U.S. Agent Email *                                                                |                                                                                                   |                                                           | U.S. Agent                                | Phone Extension                     |                                                 |
| BRAND NAMES                                                                       |                                                                                                   |                                                           |                                           |                                     |                                                 |
| Add FACILITY BRAND NAMI                                                           | ES OF COSMETIC PRODUCTS MA                                                                        | ANUFACTURED                                               | OR PROCESS                                | ED in this facili                   | ADD BRAND NAMES                                 |
| Brand Names of Cosmetic Produc<br>Manufactured or Processed in this               |                                                                                                   |                                                           | P                                         | roduct Category                     | Code(s) *                                       |
| Cosmetic Beauty                                                                   | Responsible Person Nar                                                                            | o (08) Makeun                                             | preparations (not e<br>1. Traditional app | ye)(other than makes<br>lications.  | p preparations for children) - (h) Other makeup |
| -                                                                                 |                                                                                                   | <ul> <li>(14) Skin car<br/>shaving preparation</li> </ul> | preparations, (cre<br>rations) - 1. Leave | ams, lotions, powder<br>-on         | , and sprays) - (c) Face and neck (excluding    |
|                                                                                   |                                                                                                   | e (14) Skin car                                           | preparations, (cre                        | ams, lotions, powder                | , and sprays) - (f) Moisturizing.               |
| 1                                                                                 |                                                                                                   |                                                           |                                           |                                     |                                                 |
| CONFIRMATION STAT                                                                 | EMENT                                                                                             |                                                           |                                           |                                     |                                                 |
| + ADDITIONAL CONTAC                                                               | T INFORMATION FOR AUTHO                                                                           | RIZED AGENT                                               |                                           |                                     |                                                 |
|                                                                                   |                                                                                                   |                                                           |                                           |                                     |                                                 |

FDA

## **Confirmation Statement**

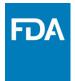

#### A dashed underline indicates help text (tool-tips) if clicked on, as listed below.

| FDA Direct,<br>Cosmetics Direct                                                                                                    |                                                                                               |
|----------------------------------------------------------------------------------------------------|-----------------------------------------------------------------------------------------------|
| HOME REGISTRATION OF COSMETIC PRODUCT FACILITY                                                                                                    |                                                                                               |
| Note: Click on the Data element name for each field below to display instructions and helpful hints for filling out this Facility Registration Submission Form. Red asterisk indicate required fields.<br>For general questions regarding electronic registration and listing of cosmetic product facilities and products, contact eRLC@fda.hhs.gov. | _                                                                                             |
| + DOCUMENT TYPE DETAILS                                                                                                    |                                                                                               |
| + REGISTRATION DETAILS                                                                                                    | Signature of Submitter                                                                        |
| CONFIRMATION STATEMENT                                                                                                    | (optional field) Use the blank space to provide a signature of the Submitter.                 |
| The data and information in this submission have been reviewed and, to the best of my knowledge, are certified to be true and accurate.<br>I agree to report changes to this information and renew as required under section 607 of the Federal Food, Drug and Cosmetic Act.                                                                         | Name of Submitter                                                                             |
| WARNING: A willfully false statement is a criminal offense, U.S. Code, Title 18, Section 1001.                                                                                                    |                                                                                               |
| • AGREE After understanding the confirmation<br>statement. Select AGREE                                                                                                    | Date X (optional field) Enter today's date, two digit month two digit day and four digit year |
| Signature of Submitter                                                                                                    |                                                                                               |
| Date (MM/DD/YYYY)                                                                                                    |                                                                                               |
| + ADDITIONAL CONTACT INFORMATION FOR AUTHORIZED AGENT                                                                                                    | By clicking on the signature of submitter<br>box the USER will be able to provide a           |
| FDA Home   Browser Requirements   Resources   Tutorials   Help Desk   FAQs<br>Follow FDA   FDA Voice Blog   Privacy   Vulnerability Disclosure Policy                                                                                                    | signature                                                                                     |

#### Additional Contact Information for Authorized Agent

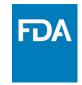

A dashed underline indicates help text (tool-tips) if clicked on, as listed below.

| FDA Direct.<br>Cosmetics Direct                                                                                                    |                                                                                                    |
|----------------------------------------------------------------------------------------------------|----------------------------------------------------------------------------------------------------|
| HOME REGISTRATION OF COSMETIC PRODUCT FACILITY SWE AND VALIDATE DELETE (CRETURN)<br>SWE AS DRAFT SWE AND VALIDATE DELETE (CRETURN)<br>Note: Click on the Data element name for each field below to display instructions and helpful hints for filling out this Facility Registration Submission Form. Red asterisk indicate required fields. |                                                                                                    |
| For general questions regarding electronic registration and listing of cosmetic product facilities and products, contact eRLC@fda.hhs.gov.                                                                                                    | Additional Contact Name X<br>(optional field) Provide an additional contact name                                                  |
| + REGISTRATION DETAILS                                                                                                    | Email X<br>(optional field) Provide the additional contact person's email address                                                 |
| CONFIRMATION STATEMENT  ADDITIONAL CONTACT INFORMATION FOR AUTHORIZED AGENT                                                                                                    | Phone Number X<br>(optional field) Provide the additional contact person's phone number including the area or<br>the country code |
| Additional Contact Name:     Phone Number<br>(lackade Ame Code)       Email:     Phone Extension                                                                                                    | Phone Extension X<br>(optional Field)                                                                                             |
| FDA Home   Browser Requirements   Resources   Tutorials   Help Desk   FAQs<br>Follow FDA   FDA Voice Blog   Privacy   Vulnerability Disclosure Policy                                                                                                    |                                                                                                    |

## Completed

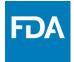

#### After filling in all the required information, SAVE AND VALIDATE, to identify any errors.

OR

#### Select SUBMIT SPL for the form to be submitted to FDA.

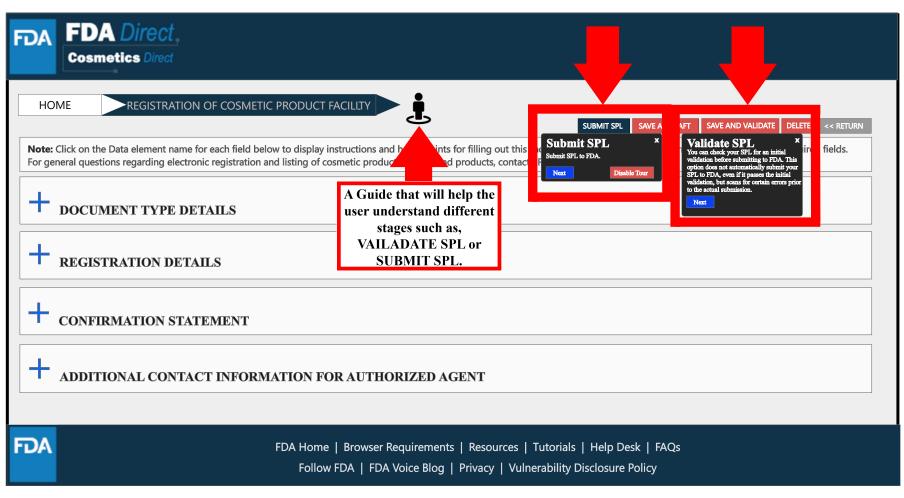

# Upload a File

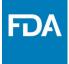

In order to upload a file, select **Import an existing Cosmetic Product Facility Registration SPL**. Importing an existing Cosmetic Product Facility Registration SPL will be beneficial for bulk submission.

| FDA FDA Direct<br>Cosmetics Direct                                                                                                    |                                                                                                    |
|----------------------------------------------------------------------------------------------------|----------------------------------------------------------------------------------------------------|
| HOME REGISTRATION OF CO                                                                                                    |                                                                                                    |
| SUBMISSIONS                                                                                                    | CREATE AN INITIAL COSMETIC PRODUCT FACILITY REGISTRATION                                                                                                    |
| REGISTRATION OF COSMETIC PRODUCT FACILITY COSMETIC PRODUCT LISTING                                                                                                    | <ul> <li>Create an initial Cosmetic Product Facility Registration using a blank form</li> <li>Import an existing Cosmetic Product Facility Registration SPL</li> </ul>           |
| SELF-HELP<br>FEI Search Portal (fda.gov)<br>Registration and Listing of Cosmetic Facilities and<br>Products: Guidance for Industry (fda.gov)<br>Search for UNIIs: precision.fda.gov/unilsearch<br>For UNII requests contact: FDA-SRS@fda.hhs.gov.<br>Structured Product Labeling Resources   FDA<br>DUNSLink (dnb.com) | NOTE: To update an existing submission, click on CANCEL and SELECT a submission with the status SUBMISSION ACCEPTED from the table in the prior page / Dashboard CONTINUE CANCEL |
| MANAGE ACCOUNT<br>Edit user profile<br>manage users                                                                                                    |                                                                                                    |
| FDA                                                                                                    | FDA Home   Browser Requirements   Resources   Tutorials   Help Desk   FAQs<br>Follow FDA   FDA Voice Blog   Privacy   Vulnerability Disclosure Policy                            |

# Upload a File

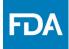

User will be able to upload a pre-existing ZIP FILE. This file may contain both the xml file and image (jpg) files. SPL(Structured Product Labeling) is a document markup standard approved by Health Level Seven (HL7) and adopted by FDA as a mechanism for exchanging product and facility information. For more information regarding SPL, utilize the **Structured Product Labeling Resources** (SPL) link provided under **SELF-HELP**.

| FDA FDA Direct.<br>Cosmetics Direct |                                                                                                    |  |
|-------------------------------------|----------------------------------------------------------------------------------------------------|--|
| HOME                                | <section-header></section-header>                                                                                                    |  |
| FDA                                 | FDA Home   Browser Requirements   Resources   Tutorials   Help Desk   FAQs<br>Follow FDA   FDA Voice Blog   Privacy   Vulnerability Disclosure Policy |  |

# Upload a File (Example)

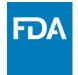

An example to what a zip file could be, may contain .xml file and image (jpg) files.

| FDA FDA Direct<br>Cosmetics Direct |                                                                                                    |
|------------------------------------|----------------------------------------------------------------------------------------------------|
| HOME                               | <section-header>  Internet of the state of the state of the state of the state is the state as the state is the state is the sta</section-header> |
| FDA                                | FDA Home   Browser Requirements   Resources   Tutorials   Help Desk   FAQs<br>Follow FDA   FDA Voice Blog   Privacy   Vulnerability Disclosure Policy                                                                                                    |

# Zip File (Example)

#### An example to what an XML format could look like.

```
<?xml version="1.0" encoding="UTF-8"?>
<?xml-stylesheet href="https://www.accessdata.fda.gov/spl/stylesheet/spl.xsl" type="text/xsl"?>
<document xmlns="urn:hl7-org:v3" xmlns:xsi="http://www.w3.org/2001/XMLSchema-instance"</p>
xsi:schemaLocation="urn:hl7-org:v3 https://www.accessdata.fda.gov/spl/schema/spl.xsd">
 <id root="fd8c4f0b-ca3b-82e2-e053-6394a90aa8de"/>
 <code code="51725-0" codeSystem="2.16.840.1.113883.6.1" displayName=" FACILITY
REGISTRATION"/>
 <effectiveTime value="[DATE]"/>
 <setId root="fd8c4f0b-ca3a-82e2-e053-6394a90aa8de"/>
 <versionNumber value="1"/>
 <author>
  <time/>
  <assignedEntity>
   <representedOrganization>
     <assignedEntity>
      <assignedOrganization>
       <id root="1.3.6.1.4.1.519.1" extension="314988747"/>
       <name>[COMPANY'S NAME]</name>
       <contactParty>
        <addr>
         <streetAddressLine>[ENTRY THE STREET ADDRESS]</streetAddressLine>
         <city>[ENTRY CITY NAME]</city>
         <postalCode>[ENTRY POSTAL CODE]</postalCode>
         <country>[ENTRY COUNTRY NAME]</country>
        </addr>
        <telecom value="tel:[ENTRY PHONE NUMBER]"/>
        <telecom value="[ENTRY EMAIL ADDRESS]"/>
        <contactPerson>
         <name>[ENTRY FULL NAME]</name>
        </contactPerson>
       </contactParty>
       <assignedEntity>
```

## Upload File (Example)

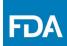

After **UPLOADING A FILE** (XML ZIP FILE), the system will auto-fill all the required fields and the form will be ready to **SAVE AND VALIDATE** to check for any errors. This is an easy way to submit multiple Cosmetic Product Facility Registrations under one submission ID.

**VALIDATE SPL**: "You can check your SPL for an initial validation before submitting to FDA. This option does not automatically submit your SPL to FDA, even if it passes the initial validation, but scans for certain errors prior to the actual submission."

Select **SUBMIT SPL** for the form to be submitted to FDA. The Submit SPL box is a help tool that can guide a user through the process.

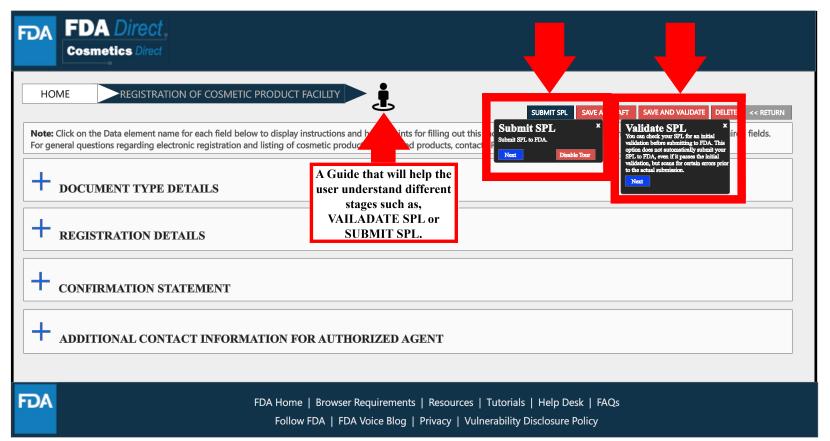

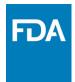

## **Registration Status Examples**

#### Registration Status: Validation in Progress

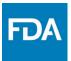

After SAVE AND VALIDATE, the registration of cosmetic product facility home page will have the following details as shown below. The status will be in **VALIDATION IN PROGRESS**.

| <b>FDA</b> <i>Direct</i><br>Cosmetics <i>Direct</i>                                                                                                |                                     |                                                    |                                                       |            |          |                          |                   |          |                 |                                             |            |     |
|----------------------------------------------------------------------------------------------------|-------------------------------------|----------------------------------------------------|-------------------------------------------------------|------------|----------|--------------------------|-------------------|----------|-----------------|---------------------------------------------|------------|-----|
| HOME REGISTRATION OF COS                                                                                                    | SMETIC PRODUC                       | T FACILITY                                         |                                                       |            |          |                          |                   |          |                 |                                             |            |     |
| SUBMISSIONS                                                                                                    | REGIST                              | RATION O                                           | F COSME                                               | FIC PRC    | DUC      | T FAC                    | CILITY            |          |                 |                                             |            |     |
| REGISTRATION OF COSMETIC PRODUCT FACILITY                                                                                                    |                                     |                                                    | rrors in Cosmetics<br>etic product facilit            |            |          |                          |                   |          | ral questions r | egarding e                                  | electronic |     |
|                                                                                                    | Q~                                  |                                                    | GO                                                    | ACTIONS    | <b>~</b> |                          |                   |          | CREA            | TE NEW/                                     | 'UPLOAD FI | ILE |
| SELF-HELP<br>FEI Search Portal (fda.gov)                                                                                                    | -                                   |                                                    |                                                       | SUBMISSION |          | FACILITY                 | FACILITY          | FACILITY | DOCUMENT        | LAST                                        | LAST       |     |
| Registration and Listing of Cosmetic Facilities and<br>Products: Guidance for Industry (fda.gov)<br>Search for UNIIs: precision.fda.gov/uniisearch | STATUS<br>VALIDATION<br>IN PROGRESS | SET ID<br>fd850b1f-7bcd-165<br>a-e053-6b65af0ac496 | ROOT ID<br>abcd850b1f-7bce-165<br>a-e053-5e94af0ac123 | D          | VERSION  | NAME<br>FACILITY<br>NAME | FEI<br>1000125370 | DUNS     | TYPE            | MODIFIEI<br>USER<br>First name<br>Last name | DATE       |     |
| or UNII requests contact: FDA-SRS@fda.hhs.gov.<br>Structured Product Labeling Resources   FDA<br>DUNSLink (dnb.com)                                |                                     |                                                    |                                                       |            |          |                          |                   |          |                 |                                             |            |     |
|                                                                                                    |                                     |                                                    |                                                       |            |          |                          |                   |          |                 |                                             |            |     |
| MANAGE ACCOUNT                                                                                                    |                                     |                                                    |                                                       |            |          |                          |                   |          |                 |                                             |            |     |
| EDIT USER PROFILE<br>MANAGE USERS                                                                                                    |                                     |                                                    |                                                       |            |          |                          |                   |          |                 |                                             |            |     |

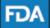

FDA Home | Browser Requirements | Resources | Tutorials | Help Desk | FAQs Follow FDA | FDA Voice Blog | Privacy | Vulnerability Disclosure Policy

#### Registration Status: Ready for Submission

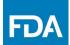

VALIDATE SPL: You can check your SPL for an initial validation before submitting to FDA. This option does not automaticall submit your SPL to FDA, even if it passes the initial validation, but scans for certain errors prior to the actual submission. Once the system has completed a quick VALIDATION, the status **VALIDATION IN PROGRESS** will change to **READY FOR SUBMISSION**.

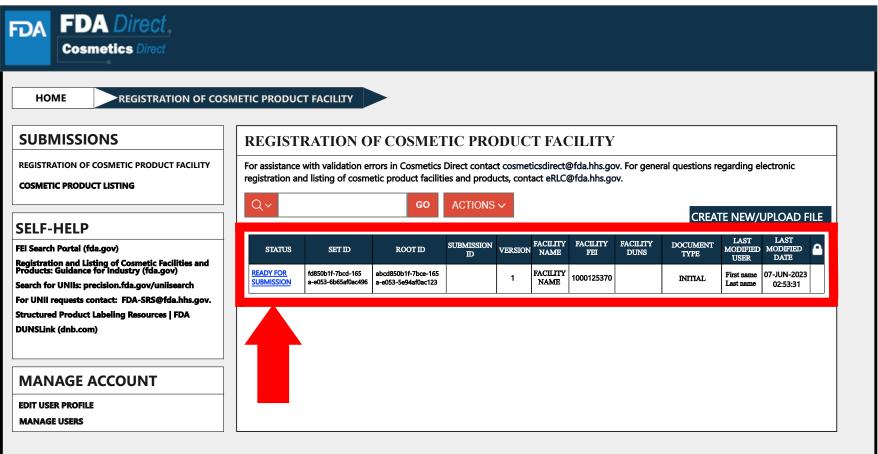

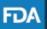

 FDA Home | Browser Requirements | Resources | Tutorials | Help Desk | FAQs

 Follow FDA | FDA Voice Blog | Privacy | Vulnerability Disclosure Policy

### **Registration Status:**

### Ready for Submission to Submit SPL

By clicking on the **READY FOR SUBMISSION**, the registration will be ready for **SUBMIT SPL**.

The system will generate a message stating that, *This submission has passed the INITIAL VALIDATION but has NOT been ACTUALLY SUBMITTED TO FDA. Click ON "SUBMIT SPL" to SUBMIT.* 

| FDA Direct<br>Cosmetics Direct                                                            |                                                                                       |
|-------------------------------------------------------------------------------------------|---------------------------------------------------------------------------------------|
| HOME REGISTRATION OF COSMETIC PRODUCT FACILITY                                            | EDIT SUBMIT SPL << RETURN                                                             |
| Note: This submission has passed the INITIAL VALIDATION but has NOT been ACTUALLY SUBMITT | TED TO FDA. Click ON "SUBMIT SPL" to SUBMIT.                                          |
| + DOCUMENT TYPE DETAILS                                                                   |                                                                                       |
| REGISTRATION DETAILS                                                                      |                                                                                       |
| + CONFIRMATION STATEMENT                                                                  |                                                                                       |
| + ADDITIONAL CONTACT INFORMATION FOR AUTHORIZED AG                                        | ENT                                                                                   |
|                                                                                           | Resources   Tutorials   Help Desk   FAQs<br>Privacy   Vulnerability Disclosure Policy |

**FD**/

#### Registration Status: Submit SPL to Submission Accepted

The status will change to **SUBMISSION ACCEPTED** after registration process had been successfully completed. A **SUBMISSION ID** will be given to all **ACCEPTED SUBMISSIONS**.

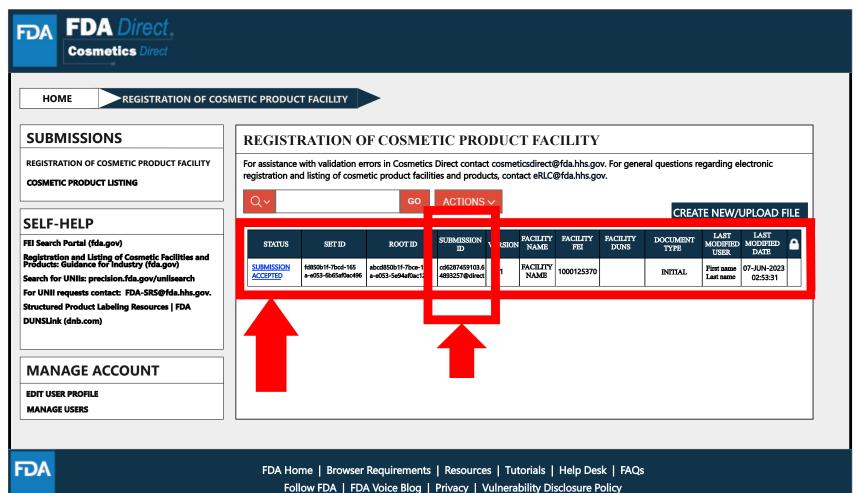

### Registration Status: Submission Accepted to View SPL and Download SPL

By clicking on the SUBMISSION ACCEPTED the system will allow the user to VIEW SPL and DOWNLOAD SPL.

| FDA    | FDA Direct<br>Cosmetics Direct                                                                                                    |
|--------|----------------------------------------------------------------------------------------------------|
| но     | ME REGISTRATION OF COSMETIC PRODUCT FACILITY                                                                                                    |
| VIEW S | SPL DOWNLOAD SPL CREATE NEW VERSION << RETURN                                                                                                    |
|        | Click on the Data element name for each field below to display instructions and helpful hints for filling out this Facility Registration Submission Form. Red asterisk indicate required fields.<br>neral questions regarding electronic registration and listing of cosmetic product facilities and products, contact eRLC@fda.hhs.gov. |
| +      | DOCUMENT TYPE DETAILS                                                                                                    |
| +      | REGISTRATION DETAILS                                                                                                    |
| +      | CONFIRMATION STATEMENT                                                                                                    |
| +      | ADDITIONAL CONTACT INFORMATION FOR AUTHORIZED AGENT                                                                                                    |
| FDA    | FDA Home   Browser Requirements   Resources   Tutorials   Help Desk   FAQs<br>Follow FDA   FDA Voice Blog   Privacy   Vulnerability Disclosure Policy                                                                                                    |

FDA

## Clone Successfully Submitted SPL

By clicking on the **CREATE A NEW VERSION**, you can clone a successfully-submitted SPL as a starting point.

| FDA | FDA Direct<br>Cosmetics Direct                                                                                                    |
|-----|----------------------------------------------------------------------------------------------------|
| НС  | DME REGISTRATION OF COSMETIC PRODUCT FACILITY                                                                                                    |
|     | SPL       DOWNLOAD SPL       CREATE NEW VERSION       < RETURN                                                                                        |
| +   | DOCUMENT TYPE DETAILS                                                                                                    |
| +   | REGISTRATION DETAILS                                                                                                    |
| +   | CONFIRMATION STATEMENT                                                                                                    |
| +   | ADDITIONAL CONTACT INFORMATION FOR AUTHORIZED AGENT                                                                                                   |
| FDA | FDA Home   Browser Requirements   Resources   Tutorials   Help Desk   FAQs<br>Follow FDA   FDA Voice Blog   Privacy   Vulnerability Disclosure Policy |

### Registration Status: Validation Failure

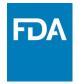

After SAVE AND VALIDATE, the registration of cosmetic product facility home page will have the following details as shown below. The status will be in **VALIDATION IN PROGRESS**. However, if the system finds any errors the status will change to **VALIDATION FAILURE**.

| FDA FDA Direct<br>Cosmetics Direct                                                               |            |                     |                                             |                  |         |                  |                 |                  |                  |            |             |     |
|--------------------------------------------------------------------------------------------------|------------|---------------------|---------------------------------------------|------------------|---------|------------------|-----------------|------------------|------------------|------------|-------------|-----|
| HOME REGISTRATION OF COSMETIC PRODUCT FACILITY                                                   |            |                     |                                             |                  |         |                  |                 |                  |                  |            |             |     |
| SUBMISSIONS                                                                                      | REGISTI    | RATION O            | <b>FCOSME</b>                               | FIC PRC          | DUC     | T FAC            | CILITY          |                  |                  |            |             |     |
| REGISTRATION OF COSMETIC PRODUCT FACILITY COSMETIC PRODUCT LISTING                               |            |                     | rrors in Cosmetics<br>etic product faciliti |                  |         |                  |                 |                  | al questions n   | egarding e | lectronic   |     |
|                                                                                                  | Q~         |                     | GO                                          | ACTIONS          | ~       |                  |                 |                  | CREA             | TE NEW/    | upload f    | ILE |
| SELF-HELP                                                                                        |            |                     |                                             | 1                |         |                  |                 |                  |                  | LAST       | LAST        |     |
| FEI Search Portal (fda.gov)                                                                      | STATUS     | SET ID              | ROOTID                                      | SUBMISSION<br>ID | VERSION | FACILITY<br>NAME | FACILITY<br>FEI | FACILITY<br>DUNS | DOCUMENT<br>TYPE | MODIFIED   |             |     |
| Registration and Listing of Cosmetic Facilities and<br>Products: Guidance for Industry (fda.gov) | VALIDATION | fd850b1f-7bcd-165   | abcd850b1f-7bce-165                         |                  |         | FACILITY         | 1000125370      |                  |                  |            | 07-JUN-2023 |     |
| Search for UNIIs: precision.fda.gov/uniisearch                                                   | FAILURE    | a-e053-6b65af0ac496 | a-e053-5e94af0ac123                         |                  | 1       | NAME             | 1000125370      |                  | INITIAL          | Last name  | 02:53:31    |     |
| For UNII requests contact: FDA-SRS@fda.hhs.gov.                                                  |            |                     |                                             |                  |         |                  |                 |                  |                  |            |             |     |
| Structured Product Labeling Resources   FDA<br>DUNSLink (dnb.com)                                |            |                     |                                             |                  |         |                  |                 |                  |                  |            |             |     |
| MANAGE ACCOUNT                                                                                   |            |                     |                                             |                  |         |                  |                 |                  |                  |            |             |     |
| EDIT USER PROFILE<br>MANAGE USERS                                                                |            |                     |                                             |                  |         |                  |                 |                  |                  |            |             |     |
|                                                                                                  |            |                     |                                             |                  |         |                  |                 |                  |                  |            |             |     |

FDA

#### Registration Status: Validation Failure

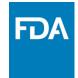

After selecting the VALIDATION FAILURE status, the system will provide a list of errors, that need to be fixed before submitting the SPL. After reviewing and fixing the errors, users can select SUBMIT SPL to resubmit the SPL or SAVE AND VALIDATE to check for any additional errors.

| FDA Dir<br>Cosmetics (<br># ERRORS HAVI<br>* Error Facility FEI Num<br>* After reviewing and f | Direct OCCURRED                                                                                                    |
|------------------------------------------------------------------------------------------------|----------------------------------------------------------------------------------------------------|
| HOME                                                                                           | GISTRATION OF COSMETIC PRODUCT FACILITY                                                                                                    |
|                                                                                                | The neme to reach field below to display instructions and helpful hints for filling out this Facility Registration Submission Form. Red asterisk indicate required fields.<br>Ing electronic registration and listing of cosmetic product facilities and products, contact eRLC@fda.hhs.gov.<br>YPE DETAILS |
| + REGISTRATIO                                                                                  | N DETAILS                                                                                                    |
|                                                                                                | ON STATEMENT                                                                                                    |
| ADDITIONAL                                                                                     | CONTACT INFORMATION FOR AUTHORIZED AGENT                                                                                                    |
| A                                                                                              | FDA Home   Browser Requirements   Resources   Tutorials   Help Desk   FAQs<br>Follow FDA   FDA Voice Blog   Privacy   Vulnerability Disclosure Policy                                                                                                    |

## **Registration Status: Draft**

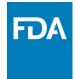

By selecting **SAVE AS DRAFT**, from any screen during the process of registration of cosmetic product facility, the system saves all information and will bring the user back to the home page. The status will be in **DRAFT**.

| FDA | FDA Direct<br>Cosmetics Direct                                                                                                    |
|-----|----------------------------------------------------------------------------------------------------|
|     | DME REGISTRATION OF COSMETIC PRODUCT FACILITY                                                                                                    |
|     | Click on the Data element name for each field below to display instructions and helpful hints for filling out this Facility Registration Submission Form. Red asterisk indicate required fields.<br>neral questions regarding electronic registration and listing of cosmetic product facilities and products, contact eRLC@fda.hhs.gov. |
| +   | DOCUMENT TYPE DETAILS                                                                                                    |
| +   | REGISTRATION DETAILS                                                                                                    |
| +   | CONFIRMATION STATEMENT                                                                                                    |
| +   | ADDITIONAL CONTACT INFORMATION FOR AUTHORIZED AGENT                                                                                                    |
| FDA | FDA Home   Browser Requirements   Resources   Tutorials   Help Desk   FAQs<br>Follow FDA   FDA Voice Blog   Privacy   Vulnerability Disclosure Policy                                                                                                    |

## **Registration Status: Draft**

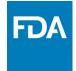

The registration of cosmetic product facility home page will have the following details as shown below. The status will be in **DRAFT**.

| FDA FDA Direct<br>Cosmetics Direct                                                                                                    |                                                                                                 |                                          |                                            |                  |         |                  |                 |                  |                  |                                 |                                 |      |
|----------------------------------------------------------------------------------------------------|-------------------------------------------------------------------------------------------------|------------------------------------------|--------------------------------------------|------------------|---------|------------------|-----------------|------------------|------------------|---------------------------------|---------------------------------|------|
| HOME REGISTRATION OF COSMETIC PRODUCT FACILITY                                                                                                    |                                                                                                 |                                          |                                            |                  |         |                  |                 |                  |                  |                                 |                                 |      |
| SUBMISSIONS REGISTRATION OF COSMETIC PRODUCT FACILITY                                                                                              |                                                                                                 |                                          |                                            |                  |         |                  |                 |                  |                  |                                 |                                 |      |
| REGISTRATION OF COSMETIC PRODUCT FACILITY                                                                                                    | registration and listing of cosmetic product facilities and products, contact eRI C@fda hbs gov |                                          |                                            |                  |         |                  |                 |                  |                  |                                 |                                 |      |
|                                                                                                    | Q~                                                                                              |                                          | GO                                         | ACTIONS          | ~       |                  |                 |                  | CREA             | re new/u                        | JPLOAD I                        | FILE |
| SELF-HELP<br>FEI Search Portal (fda.gov)                                                                                                    | STATUS                                                                                          | SET ID                                   | ROOTID                                     | SUBMISSION<br>ID | VERSION | FACILITY<br>NAME | FACILITY<br>FEI | FACILITY<br>DUNS | DOCUMENT<br>TYPE | LAST<br>MODIFIED                |                                 |      |
| Registration and Listing of Cosmetic Facilities and<br>Products: Guidance for Industry (fda.gov)<br>Search for UNIIs: precision.fda.gov/uniisearch | DRAFT                                                                                           | fd850b1f-7bcd-165<br>a-e053-6b65af0ac496 | abcd850b1f-7bce-165<br>a-e053-5e94af0ac123 |                  | 1       | FACILITY<br>NAME | 1000125370      |                  | INITIAL          | USER<br>First name<br>Last name | DATE<br>07-JUN-2023<br>02:53:31 |      |
| For UNII requests contact: FDA-SRS@fda.hhs.gov.<br>Structured Product Labeling Resources   FDA<br>DUNSLink (dnb.com)                               |                                                                                                 |                                          | -                                          |                  |         |                  |                 |                  |                  |                                 |                                 |      |
| MANAGE ACCOUNT                                                                                                    |                                                                                                 |                                          |                                            |                  |         |                  |                 |                  |                  |                                 |                                 |      |
| EDIT USER PROFILE<br>MANAGE USERS                                                                                                    |                                                                                                 |                                          |                                            |                  |         |                  |                 |                  |                  |                                 |                                 |      |
|                                                                                                    |                                                                                                 |                                          |                                            |                  |         |                  |                 |                  |                  |                                 |                                 |      |

FDA Home | Browser Requirements | Resources | Tutorials | Help Desk | FAQs Follow FDA | FDA Voice Blog | Privacy | Vulnerability Disclosure Policy

FDA

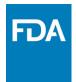

### **Cosmetic Product Listing**

## Cosmetic Product Listing Home Page

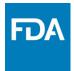

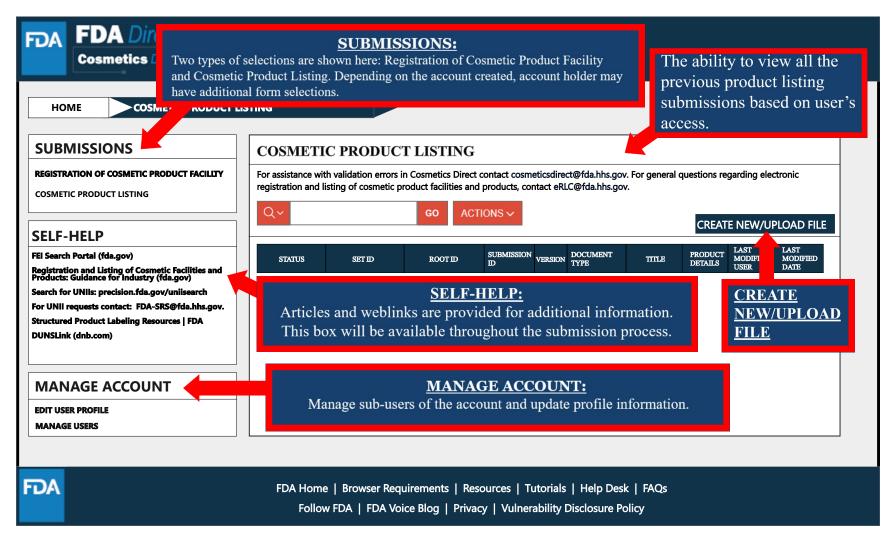

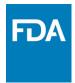

## **Create a New Product Listing or Upload an Existing File**

#### Create a New Product Listing or Upload an Existing File

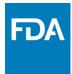

Selecting the **CREATE NEW/UPLOAD FILE** box, from the **Cosmetic Product listing home page** will direct user to this page with an option of creating an initial Cosmetic Product Listing using a blank form or import an FDA-accepted SPL stored on your computer in a valid XML zip file. SPL (Structured Product Labeling) is a document markup standard approved by Health Level Seven (HL7) and adopted by FDA as a mechanism for exchanging product and facility information. Importing an existing Cosmetic Product Listing SPL will be beneficial for bulk submission.

| FDA FDA Direct<br>Cosmetics Direct                                                                                                    |                                                                                                    |
|----------------------------------------------------------------------------------------------------|----------------------------------------------------------------------------------------------------|
| HOME COSMETIC PRODUCT<br>SUBMISSIONS<br>REGISTRATION OF COSMETIC PRODUCT FACILITY<br>COSMETIC PRODUCT LISTING<br>SELF-HELP<br>FEI Search Portal (fda.gov)<br>Registration and Listing of Cosmetic Facilities and<br>Products: Guidance for Industry (fda.gov) | CREATE AN INITIAL COSMETIC PRODUCT LISTING                                                                                                    |
| Search for UNIIs: precision.fda.gov/uniisearch<br>For UNII requests contact: FDA-SRS@fda.hhs.gov.<br>Structured Product Labeling Resources   FDA<br>DUNSLink (dnb.com)<br>MANAGE ACCOUNT<br>EDIT USER PROFILE<br>MANAGE USERS                                 |                                                                                                    |
| FDA                                                                                                    | FDA Home   Browser Requirements   Resources   Tutorials   Help Desk   FAQs<br>Follow FDA   FDA Voice Blog   Privacy   Vulnerability Disclosure Policy |

#### Create a New Cosmetics Product Listing

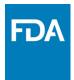

Create an Initial Cosmetic Product Listing using a blank form.

| FDA FDA Direct<br>Cosmetics Direct                                                                                                    |                                                                                                    |
|----------------------------------------------------------------------------------------------------|----------------------------------------------------------------------------------------------------|
|                                                                                                    | LISTING                                                                                                    |
| SUBMISSIONS<br>REGISTRATION OF COSMETIC PRODUCT FACILITY<br>COSMETIC PRODUCT LISTING<br>SELF-HELP<br>FEI Search Portal (fda.gov)<br>Registration and Listing of Cosmetic Facilities and<br>Products: Guidance for Industry (fda.gov)<br>Search for UNIIs: precision.fda.gov/uniisearch | CREATE AN INITIAL COSMETIC PRODUCT LISTING  Create an initial Cosmetic Product Listing using a blank form Import an existing Cosmetic Product Listing SPL NOTE: To update an existing submission, click on CANCEL and SELECT a submission with the status SUBMISSION ACCEPTED from the table in the prior page / Dashboard CONTINUE CANCEL |
| For UNII requests contact: FDA-SRS@fda.hhs.gov.<br>Structured Product Labeling Resources   FDA<br>DUNSLink (dnb.com)<br>MANAGE ACCOUNT<br>EDIT USER PROFILE<br>MANAGE USERS                                                                                                    |                                                                                                    |
| FDA                                                                                                    | FDA Home   Browser Requirements   Resources   Tutorials   Help Desk   FAQs<br>Follow FDA   FDA Voice Blog   Privacy   Vulnerability Disclosure Policy                                                                                                    |

## **Document Type Details**

|                                                 | DA Direct<br>psmetics Direct                                                                                                    |
|-------------------------------------------------|----------------------------------------------------------------------------------------------------|
|                                                 | COSMETIC PRODUCT LISTING  SAVE AS DRAFT  <                                                                                                    |
| Document T<br>Set ID: *<br>Root ID: *<br>Title: | JMENT TYPE DETAILS   Spe: *   Select Document Type   V   fd8c4f0b-ca3a-82e2-e053-6394a90aa8de   Generate New   Version Number: *   1   fe8b3cc9-aaa9-9846-e053-6b94af0a347d   Generate New   Effective Date: *   06-20-2023               |
|                                                 | SMETIC PRODUCTS         NFIRMATION         Set ID and Root ID are auto-generated, and Effective Date is the date the submission is created, but users can modify it. Once an SPL has been submitted, this date cannot be edited by users. |
| FDA                                             | FDA Home   Browser Requirements   Resources   Tutorials   Help Desk   FAQs<br>Follow FDA   FDA Voice Blog   Privacy   Vulnerability Disclosure Policy                                                                                     |

FDA

### Document Type Tool Tips

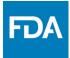

#### A **\*RED\*** asterisk indicates field is mandatory. Dashed underline indicates help text (tool-tips) if clicked on.

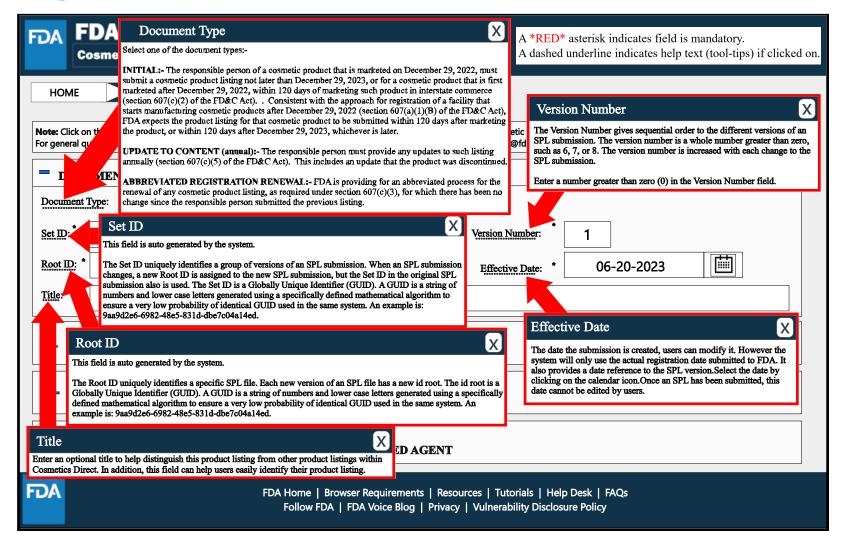

#### **Document Type Details**

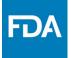

By selecting the drop-down ( $\mathbf{v}$ ), four document types options will appear; initial, update to content (annual)-changes to listing, update to content (annual)-discontinuation of listing, and abbreviated renewal.

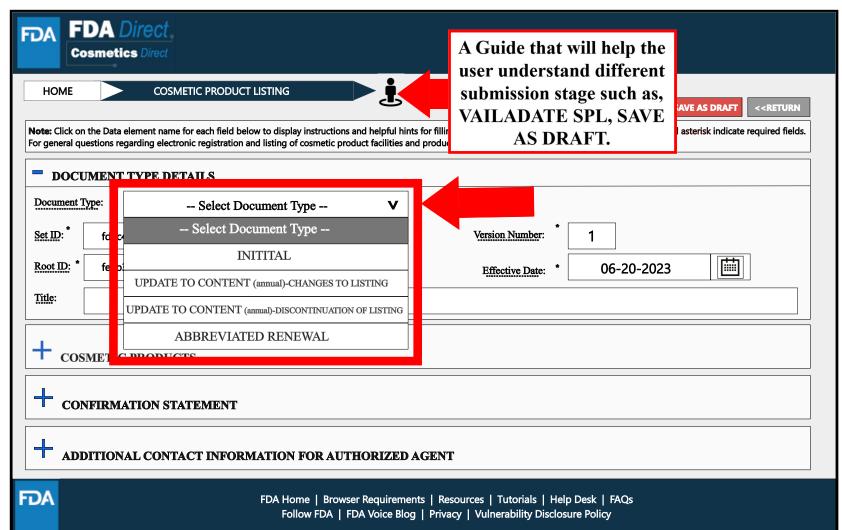

## **Document Type Details**

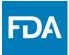

Depending on which document type is selected, an ALERT box will appear, "*By selecting this document type, you are certifying that no changes have been made to your product listing since the previous listing was submitted*".

| FDA Direct<br>Cosmetics Direct                                                                                                    |
|----------------------------------------------------------------------------------------------------|
| HOME COSMETIC PRODUCT LISTING SAVE AS DRAFT < <return< th=""></return<>                                                                                                    |
| Note: Click on the Data element name for each field below to display instructions and helpful hints for filling out this Cosmetic Product Listing Submission Form. Red asterisk indicate required fields. For general questions regarding electronic registration and listing of cosmetic product facilities and products, contact eRLC@fda.hhs.gov. |
| DOCUMENT TYPE DETAILS                                                                                                    |
| Document Type: * ABBREVIATED RENEWAL V                                                                                                    |
| ALERT:<br>By selecting this document type, you are certifying that no changes have been made to your product listing since the previous listing was submitted.                                                                                                    |
| + COSMETIC PRODUCTS                                                                                                    |
| + CONFIRMATION STATEMENT                                                                                                    |
| + ADDITIONAL CONTACT INFORMATION FOR AUTHORIZED AGENT                                                                                                    |
| FDA Home   Browser Requirements   Resources   Tutorials   Help Desk   FAQs<br>Follow FDA   FDA Voice Blog   Privacy   Vulnerability Disclosure Policy                                                                                                    |

#### **Cosmetic Products**

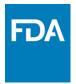

| FDA Direct<br>Cosmetics Direct                                                                                                    |
|----------------------------------------------------------------------------------------------------|
| HOME COSMETIC PRODUCT LISTING                                                                                                    |
| Note: Click on the Data element name for each field below to display instructions and helpful hints for filling out this Cosmetic Product Listing Supervised and the product set of the cosmetic product facilities and products, contact eRLC@fda.hhs.gov. |
| + DOCUMENT TYPE DETAILS                                                                                                    |
| COSMETIC PRODUCTS                                                                                                    |
| IS THIS PRODUCT LISTING FOR A SMALL BUSINESS (optional registration)?                                                                                                    |
| Responsible Person:<br>(se Meted on Meted) Type Of Business: MANUFACTURER PACKER DISTRIBUTOR                                                                                                    |
| Responsible Person:<br>(as listed on label)  Responsible Person DUNS Number for Address Listed on Product Label:                                                                                                    |
| Responsible Person *<br>Phone Number:<br>(Inducts Area/Country Code)<br>(If applicable)                                                                                                    |
| = PRODUCT(S), INGREDIENT(S), and FACILITY(IES)                                                                                                    |
| Add all required information by selecting ADD PRODUCT(S), INGREDIENT(S), and FACILITY(IES) ADD PRODUCT(S), INGREDIENT(S), and FACILITY(IES)                                                                                                    |
| + CONFIRMATION STATEMENT                                                                                                    |
| + ADDITIONAL CONTACT INFORMATION FOR AUTHORIZED AGENT                                                                                                    |
| FDA Home   Browser Requirements   Resources   Tutorials   Help Desk   FAQs<br>Follow FDA   FDA Voice Blog   Privacy   Vulnerability Disclosure Policy                                                                                                    |

A **\*RED\*** asterisk indicates field is mandatory. A dashed underline indicates help text (tool-tips). To list all the PRODUCTS, **INGREDIENTS** and FACILITIES where the cosmetic product is manufactured or processed, select ADD **PRODUCT(S)**, **INGREDIENT(S)** and FACILITY(IES).

#### Products, Ingredients, and Facilities

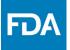

Provide all the information required for PRODUCT(S), INGREDIENT(S) and FACILITY(IES) where the cosmetic product is manufactured or processed.

| Note: Click on the Data element nan                                                  | ne for each field below to display instructions                                                                                                    |                                                                                               |                                     | SAVE << RETURN<br>orm. Red asterisk indicate required fields. |
|--------------------------------------------------------------------------------------|----------------------------------------------------------------------------------------------------|-----------------------------------------------------------------------------------------------|-------------------------------------|---------------------------------------------------------------|
| For general questions regarding electors<br>COSMETIC PROD<br>Product Listing Number: | tronic registration and listing of cosmetic proud of the second second s | · · · · · · · · · · · · · · · · · · ·                                                         | fda.hhs.gov.                        |                                                               |
| Product Name: *                                                                      | osmetic Beauty Aloe Gel                                                                                                    |                                                                                               |                                     |                                                               |
| Fragrance or Flavor: * Product Webpage Link                                          | SELECT V<br>Fragrance<br>Flavor                                                                                                    | Is This Product For Profess<br>Image Of<br>(Attach imag<br>front and back<br>labels by select | f Label<br>se of the<br>cproductSEL | SELECT v<br>YES<br>NO                                         |
|                                                                                      | Fragrance & Flavor N/A                                                                                                    |                                                                                               |                                     |                                                               |
| + INGREDIENTS<br>+ LIST OF FACE                                                      | S<br>LITIES WHERE THE (                                                                                                    | COSMETIC IS MANU                                                                              | FACTURED OR 1                       | PROCESSED                                                     |
| -DA                                                                                  |                                                                                                    | er Requirements   Resources   Tutori                                                          |                                     |                                                               |

## Product Category Code(s) (Example)

| FDA FDA Direct                                                               |                                                                                                    |               |                |                                             |
|------------------------------------------------------------------------------|----------------------------------------------------------------------------------------------------|---------------|----------------|---------------------------------------------|
| Cosmetics Direct                                                             |                                                                                                    |               |                |                                             |
|                                                                              |                                                                                                    |               |                |                                             |
|                                                                              | <u> </u>                                                                                                    |               |                | SAVE << RETURN                              |
|                                                                              | ch field below to display instructions and helpful hints for filling out this Cosmetic Product<br>gistration and listing of cosmetic product facilities and products, contact eRLC@fda.hhs.gc                                                                                                    |               | m. Red asteris | sk indicate required fields.                |
| COSMETIC PRODUCT                                                             | 2                                                                                                    |               |                |                                             |
| COSMIETIC PRODUCT                                                            | 5                                                                                                    |               |                | required fields.                            |
| Product Listing Number:                                                      | 53-00000-00000                                                                                                    |               |                | TING NUMBER                                 |
|                                                                              |                                                                                                    | is au         | •              | rated for each                              |
| Product Name: *<br>(As listed on label) Cosme                                | tic Beauty Aloe Gel -Blue                                                                                                    |               | <u>PROI</u>    | <u>DUCT</u> .                               |
|                                                                              |                                                                                                    |               |                |                                             |
| Fragrance or Flavor: *                                                       | N/A V Is This Product For Professional US                                                                                                    | SE ONLY?      | ]              | NO V                                        |
|                                                                              | Image Of Label                                                                                                    |               |                |                                             |
| Product Webpage Link:                                                        | (Attach images of the<br>front and back product<br>labels by selecting the icon)                                                                                                    | SELECT        | THE ICO        | n [Q]                                       |
|                                                                              |                                                                                                    |               |                |                                             |
| <b>PRODUCT CATEGO</b>                                                        | DRY CODE(s)                                                                                                    |               |                |                                             |
| Product Category Code(s): *                                                  | <b>6</b> -1( <b>6</b> -1-(-)                                                                                                    |               |                |                                             |
| Trouble Cullegory Coulds).                                                   | Select Code(s)                                                                                                    | V             |                |                                             |
|                                                                              | Select All That Apply<br>+ (01) Baby products.                                                                                                    |               |                | Provide the Product                         |
|                                                                              | +  (02) Bath preparations.                                                                                                    | antion d      |                | Category Code(s) by selecting the drop-     |
| • (14) Skin care preparations, (crea<br>• (14) Skin care preparations, (crea | <ul> <li>+ (03) Eye makeup preparations (other than children's eye makeup preparations.</li> <li>+ (04) Children's eye makeup preparations.</li> </ul>                                                                                                    | nauons).      |                | down icon. After                            |
| • (14) Skill care preparations, (crea                                        | + □ (05) Fragrance preparations.<br>+ □ (06) Hair preparations (non-coloring).                                                                                                    |               |                | selecting the drop-down<br>icon, SELECT ALL |
| + INGREDIENTS                                                                | <ul> <li>         — (07) Hair coloring preparations.         </li> <li>         — (08) Makeup preparations (not eye)(other than makeup preparations for the second second</li></ul> | or children). |                | PRODUCT                                     |
|                                                                              | + □(09) Makeup preparations for children (not eye). + □(10) Manicuring preparations.                                                                                                    |               |                | CATEGORY CODE(s)                            |
| + LIST OF FACILIT                                                            | + (11) Oral products.<br>+ (12) Personal cleanliness.                                                                                                    |               | ROCI           | that apply to this submission. The list car |
|                                                                              | <ul> <li>+ □ (14) Shaving preparations.</li> <li>+ □ (14) Skin care preparations, (creams, lotions, powder, and sprays).</li> </ul>                                                                                                    |               |                | be                                          |
|                                                                              | + (15) Suntan preparations.                                                                                                    |               |                | minimized/maximized                         |
|                                                                              | <ul> <li>+ □ (16) Tattoo preparations.</li> <li>+ □ (17) Other preparations (i.e., those preparations that do not fit another</li> </ul>                                                                                                    | category).    |                | with the (-) or (+).                        |
| FDA                                                                          |                                                                                                    |               |                |                                             |
|                                                                              | Follow FDA   FDA Voice Blog   Privacy   Vulnerability Disclo                                                                                                    | sure Policy   |                |                                             |

FDA

### Listing Ingredients (Example)

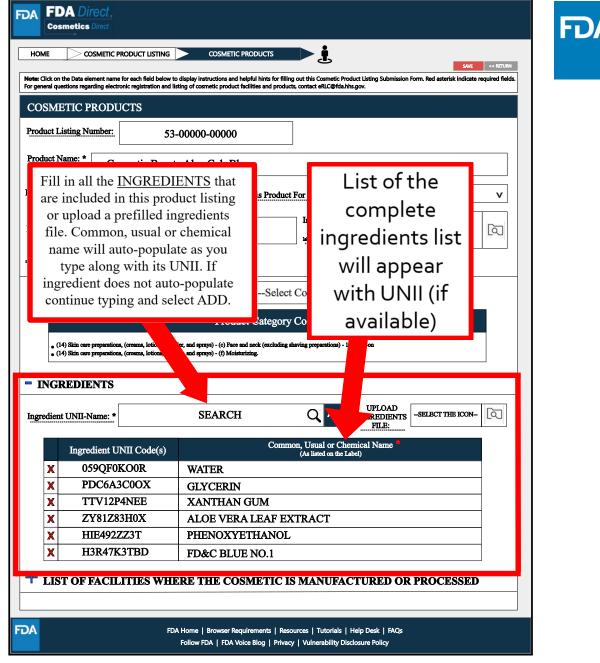

List of Facility(ies) (Example)

|                                                                                                    | C PRODUCT LISTING COSMETI                                                                                                    |                                                                                                    | If the business is a NOT a                                    |         |
|----------------------------------------------------------------------------------------------------|----------------------------------------------------------------------------------------------------|----------------------------------------------------------------------------------------------------|---------------------------------------------------------------|---------|
|                                                                                                    |                                                                                                    |                                                                                                    | small business, then FEI                                      | TURN    |
|                                                                                                    | me for each field below to display instructions an<br>ectronic registration and listing of cosmetic produce                                   |                                                                                                    |                                                               | fields. |
| COSMETIC PROD                                                                                                    | OUCTS                                                                                                    |                                                                                                    | If the facility is a small                                    |         |
| Product Listing Number                                                                                                    | 53-00000-00000                                                                                                    | )                                                                                                    | business and is not                                           |         |
|                                                                                                    |                                                                                                    |                                                                                                    | required to register,                                         |         |
| Product Name: *<br>(As listed on label)                                                                                                    | Cosmetic Beauty Aloe Gel -B                                                                                                    | Blue                                                                                                    | then FEI IS NOT                                               |         |
|                                                                                                    |                                                                                                    |                                                                                                    | REQUIRED, but will                                            | Ľ.      |
| Fragrance or Flavor: *                                                                                                    | N/A V                                                                                                    | Is This Product For Professional                                                                                                    | need to provide the                                           |         |
|                                                                                                    | _                                                                                                    | Image Of Lab                                                                                                    | name and address of                                           |         |
| Product Webnage Link:                                                                                                    | .1 .1 1                                                                                                    | (Attach images of the                                                                                                    | the facility                                                  |         |
| Fill in where                                                                                                    | the cosmetic produ                                                                                                    | act is manufacture                                                                                                    | d or                                                          |         |
|                                                                                                    | processed.                                                                                                    |                                                                                                    |                                                               |         |
|                                                                                                    |                                                                                                    |                                                                                                    |                                                               |         |
|                                                                                                    |                                                                                                    |                                                                                                    |                                                               |         |
| + INGREDIENT                                                                                                    | 's                                                                                                    |                                                                                                    |                                                               |         |
| + INGREDIENT                                                                                                    | rs                                                                                                    |                                                                                                    |                                                               |         |
|                                                                                                    | s                                                                                                    | SMETIC IS MANUFACI                                                                                                    | FURED OR PROCESSED                                            | +       |
|                                                                                                    |                                                                                                    | SMETIC IS MANUFACI                                                                                                    | FURED OR PROCESSED                                            | _       |
| - LIST OF FACI                                                                                                    | LITIES WHERE THE CO                                                                                                    | LITY(IES) WHERE THE PRODUC                                                                                                    | CT IS MANUFACTURED OR PROCESSI                                | ED      |
| LIST OF FACI  FDA ESTABLISHMENT (if the fac                                                                                                    | LITIES WHERE THE COS<br>IDENTIFIER (FEI) OF EACH FACI<br>illity is a small business and is not require                                        | LITY(IES) WHERE THE PRODUCed to register, please enter the name and                                                                                                    | CT IS MANUFACTURED OR PROCESSI<br>d address of the facility)  | ED      |
| LIST OF FACI<br>FDA ESTABLISHMENT<br>(if the fac<br>IS THIS FACILITY A S                                                                            | LITIES WHERE THE COS<br>IDENTIFIER (FEI) OF EACH FACI<br>illity is a small business and is not require                                        | LITY(IES) WHERE THE PRODUC                                                                                                    | CT IS MANUFACTURED OR PROCESSI<br>d address of the facility)  | ED      |
| LIST OF FACI<br>FDA ESTABLISHMENT<br>(if the fac                                                                                                    | LITIES WHERE THE COS<br>IDENTIFIER (FEI) OF EACH FACI<br>illity is a small business and is not require                                        | LITY(IES) WHERE THE PRODUCed to register, please enter the name and                                                                                                    | CT IS MANUFACTURED OR PROCESSI<br>d address of the facility)  | ED      |
| LIST OF FACI      FDA ESTABLISHMENT     (if the fac      IS THIS FACILITY A S      Facility Name.*                                                  | LITIES WHERE THE COS<br>IDENTIFIER (FEI) OF EACH FACI<br>illity is a small business and is not require                                        | LITY(IES) WHERE THE PRODUCed to register, please enter the name and<br>NO Facility FEI Number                                                                                     | CT IS MANUFACTURED OR PROCESSI                                |         |
| LIST OF FACI      FDA ESTABLISHMENT     (if the fac      IS THIS FACILITY A S     Facility Name     Facility Country                                | LITIES WHERE THE COS<br>IDENTIFIER (FEI) OF EACH FACI<br>illity is a small business and is not require<br>MALL BUSINESS ?* 	VES               | LITY(IES) WHERE THE PRODUCed to register, please enter the name an          NO       Facility FEI Number         Facility City       Facility City         Facility State or Prov | CT IS MANUFACTURED OR PROCESSI                                |         |
| LIST OF FACI<br>FDA ESTABLISHMENT<br>(if the fac<br>IS THIS FACILITY A S<br>Facility Name     Facility Country                                      | LITIES WHERE THE COS<br>IDENTIFIER (FEI) OF EACH FACI<br>illity is a small business and is not require<br>MALL BUSINESS ?* 	VES               | LITY(IES) WHERE THE PRODUCted to register, please enter the name an           NO         Facility FEI Number           Facility City         Facility City                        | CT IS MANUFACTURED OR PROCESSI                                |         |
| LIST OF FACI<br>FDA ESTABLISHMENT<br>(if the fac<br>IS THIS FACILITY A S<br>Facility Name     Facility Country                                      | LITIES WHERE THE COS<br>IDENTIFIER (FEI) OF EACH FACI<br>illity is a small business and is not require<br>MALL BUSINESS ?* 	VES               | LITY(IES) WHERE THE PRODUCed to register, please enter the name an          NO       Facility FEI Number         Facility City       Facility City         Facility State or Prov | CT IS MANUFACTURED OR PROCESSI                                |         |
| LIST OF FACI<br>FDA ESTABLISHMENT<br>(if the fac<br>IS THIS FACILITY A S<br>Facility Name     Facility Country                                      | LITIES WHERE THE COS<br>DENTIFIER (FEI) OF EACH FAC<br>illity is a small business and is not requir<br>MALL BUSINESS ?* YES<br>SELECT COUNTRY | LITY(IES) WHERE THE PRODUCed to register, please enter the name an          NO       Facility FEI Number         Facility City       Facility City         Facility State or Prov | CT IS MANUFACTURED OR PROCESSI                                |         |
| LIST OF FACI<br>FDA ESTABLISHMENT<br>(if the fac<br>IS THIS FACILITY A S<br>Facility Name  Facility Country  Facility Street Address  TDA ESTABLISH | LITIES WHERE THE COS<br>DENTIFIER (FEI) OF EACH FAC<br>illity is a small business and is not requir<br>MALL BUSINESS ?* YES<br>SELECT COUNTRY | LITY(IES) WHERE THE PRODUCed to register, please enter the name an          NO       Facility FEI Number         Facility City       Facility City         Facility State or Prov | CT IS MANUFACTURED OR PROCESSI<br>ad address of the facility) |         |

#### List of Facility (Example)

| <ul> <li>LIST OF FACILITIES WHERE THE COSMETIC IS MANUFACTURED OR PROCES</li> <li>FDA ESTABLISHMENT IDENTIFIER (FEI) OF EACH FACILITY(IES) WHERE THE PRODUCT IS MANUFACTURED OR<br/>(if the facility is a small business and is not required to register, please enter the name and address of the facility)</li> <li>IS THIS FACILITY A SMALL BUSINESS ? LESS NO</li> </ul> |                                  |
|----------------------------------------------------------------------------------------------------|----------------------------------|
| Facility Name     Facility City       Facility Country    SELECT COUNTRY     V       Facility State or Province                                                                                                    | REC                              |
| Facility Street Address.     Facility Zip/Rostal Code       FDA ESTABLISHMENT     FACILITY INFORM       IDENTIFIER (FEI)     FACILITY NAME       X     FACILITY ADDRESS                                                                                                    | required                         |
| <ul> <li>LIST OF FACILITIES WHERE THE COSMETIC IS MANUFACTURED OR PROCES</li> <li>FDA ESTABLISHMENT IDENTIFIER (FEI) OF EACH FACILITY(ES) WHERE THE PRODUCT IS MANUFACTURED OR<br/>(if the facility is a small business and is not required to register, please enter the name and address of the facility)</li> <li>IS THIS FACILITY A SMALL BUSINESS ?</li> </ul>          | need to                          |
| Facility Name*     Facility City*                                                                                                    | the                              |
| Facility Country    SELECT COUNTRY     Facility State or Province.       Facility Street Address.     Facility State or Province.     Facility State or Province.       Facility Street Address.     Facility Street Address.     Facility Street Address.       FDA ESTABLISHMENT     FACILITY NAME     FACILITY ADDRESS       X     FACILITY ADDRESS     FACILITY ADDRESS  | Once SA<br>information<br>in the |

If the business is a NOT a small business, then FEI is REQUIRED

If the facility is a small business and is not required to register, then FEI IS NOT REQUIRED, but will need to provide the name and address of the facility.

Once SAVED, the information will appear in this table

FDA

Example of a Complete Listing (Products, Ingredients, and Facilities Tab)

|                                                                                                    | METIC PRODUCT LISTING                                                                                                    | COSMETIC PRODUCTS                                                                                                    |                                                                                                    |                                                                                                    | SAVE << I                               | RETURN           |
|----------------------------------------------------------------------------------------------------|----------------------------------------------------------------------------------------------------|----------------------------------------------------------------------------------------------------|----------------------------------------------------------------------------------------------------|----------------------------------------------------------------------------------------------------|-----------------------------------------|------------------|
| Click on the Data eleme<br>neral questions regardir                                                                                                    | ent name for each field below<br>ng electronic registration and                                                                                                    | to display instructions and helpful hints for<br>isting of cosmetic product facilities and p                                                                                                    | r filling out this Cosmetic P<br>roducts, contact eRLC@fda                                                                                                    | roduct Listing Sub<br>hhs.gov.                                                                                                | hdicate                                 | required fields. |
| DSMETIC PR                                                                                                    | ODUCTS                                                                                                    |                                                                                                    |                                                                                                    | ,                                                                                                    |                                         |                  |
| duct Listing Num                                                                                                    | iber: 53                                                                                                    | -00000-00000                                                                                                    |                                                                                                    |                                                                                                    |                                         |                  |
| duct Name: *                                                                                                    | Cosmetic Beau                                                                                                    | ty Aloe Gel -Blue                                                                                                    | Ŀ                                                                                                    | After <b>v</b>                                                                                                    | erifyin                                 | g                |
| grance or Flavor:                                                                                                    | * N/A                                                                                                    | V Is This Pro                                                                                                    | duct For P                                                                                                    | the e                                                                                                    | ntered                                  |                  |
| duct Webpage Li                                                                                                    | nk:                                                                                                    |                                                                                                    |                                                                                                    | inforn                                                                                                    | nation i                                | s                |
| PRODUCT                                                                                                    | CATEGORY CO                                                                                                    | DEC                                                                                                    | inter                                                                                                    | correc                                                                                                    | t, selec                                | t                |
| Product Catego                                                                                                    |                                                                                                    |                                                                                                    | 1                                                                                                    | SA                                                                                                    | VE                                      | -                |
|                                                                                                    |                                                                                                    |                                                                                                    | lect Cod                                                                                                    |                                                                                                    |                                         |                  |
|                                                                                                    |                                                                                                    | Product Cates                                                                                                    |                                                                                                    |                                                                                                    |                                         |                  |
| <ul> <li>(14) Skin care pre</li> <li>(14) Skin care pre</li> </ul>                                                                                                    | parations, (creams, lotions, po<br>parations, (creams, lotions, po                                                                                                    | wder, and sprays) - (c) Face and neck (exc)<br>wder, and sprays) - (f) Moisturizing.                                                                                                    | iding shaving preparations) -                                                                                                    | 1. Leave-on                                                                                                    |                                         |                  |
|                                                                                                    |                                                                                                    |                                                                                                    |                                                                                                    |                                                                                                    |                                         |                  |
|                                                                                                    |                                                                                                    |                                                                                                    |                                                                                                    |                                                                                                    |                                         |                  |
| INGREDIEN                                                                                                    | ITS                                                                                                    |                                                                                                    |                                                                                                    |                                                                                                    |                                         |                  |
| INGREDIEN                                                                                                    |                                                                                                    | SEARCH                                                                                                    | Q ADD                                                                                                    | UPLOAD<br>INGREDIENTS<br>FILE:                                                                                                | -SELECT THE ICON-                       |                  |
| redient UNII-Nar                                                                                                    |                                                                                                    | _                                                                                                    | ADD<br>ommon, Usual or Cl<br>(As listed on the                                                                                                    | INGREDIENTS<br>FILE:                                                                                                    | -SELECT THE ICON-                       |                  |
| redient UNII-Nar                                                                                                    | ne: *                                                                                                    | _                                                                                                    | ~                                                                                                    | INGREDIENTS<br>FILE:                                                                                                    | -SELECT THE ICON-                       |                  |
| redient UNII-Nar<br>Ingredie<br>X 059<br>X PD0                                                                                                    | nne:.*<br>ent UNII Code(s)<br>QF0KO0R<br>C6A3C0OX                                                                                                    | C                                                                                                    | ~                                                                                                    | INGREDIENTS<br>FILE:                                                                                                    | -SELECT THE ICON-                       |                  |
| redient UNII-Nar<br>Ingredie<br>X 059<br>X PD0                                                                                                    | ne: *<br>ent UNII Code(s)<br>QF0KO0R                                                                                                    | WATER                                                                                                    | ~                                                                                                    | INGREDIENTS<br>FILE:                                                                                                    | -SELECT THE ICON-                       |                  |
| redient UNII-Nar<br>Ingredia<br>X 059<br>X PDO<br>X TTV                                                                                                    | nne:.*<br>ent UNII Code(s)<br>QF0KO0R<br>C6A3C0OX                                                                                                    | WATER<br>GLYCERIN                                                                                                    | ommon, Usual or Cl<br>(As listed on the                                                                                                    | INGREDIENTS<br>FILE:                                                                                                    | -SELECT THE ICON-                       |                  |
| Ingredie       X     059       X     PDO       X     TTV       X     ZY8                                                                                                    | ne::*<br>ent UNII Code(s)<br>QF0KO0R<br>C6A3C0OX<br>V12P4NEE                                                                                                    | WATER<br>GLYCERIN<br>XANTHAN GUM                                                                                                    | ommon, Usual or Cl<br>(As listed on the<br>EXTRACT                                                                                                    | INGREDIENTS<br>FILE:                                                                                                    | -SELECT THE ICON-                       |                  |
| Ingredie       X     059       X     PD0       X     TTV       X     ZY3       X     HIE                                                                                                    | ne: •<br>ent UNII Code(s)<br>QF0KO0R<br>C6A3C0OX<br>V12P4NEE<br>81Z83H0X                                                                                              | WATER<br>GLYCERIN<br>XANTHAN GUM<br>ALOE VERA LEAR                                                                                                    | ommon, Usual or Cl<br>(As listed on the<br>EXTRACT                                                                                                    | INGREDIENTS<br>FILE:                                                                                                    | -SELECT THE ICON-                       |                  |
| Ingredie       X     059       X     PDO       X     TTV       X     ZY8       X     HIE       X     H31                                                                                                    | ne: * ent UNII Code(s) QF0KO0R C6A3C0OX V12P4NEE 81283H0X V492ZZ3T R47K3TBD CILITIES WHF                                                                              | C<br>WATER<br>GLYCERIN<br>XANTHAN GUM<br>ALOE VERA LEAH<br>PHENOXYETHAN<br>FD&C BLUE NO.1<br>RE THE COSMETIC                                                                                                   | ommon, Usual or Cl<br>(As listed on the<br>EXTRACT<br>OL<br>E IS MANUFA(                                                                                                    | NGREDIENTS<br>FILE:<br>cemical Name<br>Label)                                                                                 | PROCESSED                               |                  |
| Ingredient       X       059       X       PD0       X       Y       X       X       X       HIE       X       HIST       A ESTABLISHMI       (ft b)                                                                                                    | ne: •<br>ent UNII Code(s)<br>QF0KO0R<br>C6A3C0OX<br>V12P4NEE<br>31Z83H0X<br>V492ZZ3T<br>R47K3TBD<br>CILITIES WHE<br>ENT IDENTIFIER (FE<br>e facility is a small busin | C<br>WATER<br>GLYCERIN<br>XANTHAN GUM<br>ALOE VERA LEAH<br>PHENOXYETHAN<br>FD&C BLUE NO.1<br>RE THE COSMETIC                                                                                                   | ommon, Usual or Cl<br>(As listed on the<br>EXTRACT<br>OL<br>E IS MANUFA(                                                                                                    | NGREDIENTS<br>HLE:<br>nemical Name<br>Label)                                                                                  | PROCESSED                               |                  |
| Ingredient       X       059       X       PD0       X       Y       X       X       X       HIE       X       HIST       A ESTABLISHMI       (ft b)                                                                                                    | ne: * ent UNII Code(s) QF0KO0R C6A3C0OX V12P4NEE 81283H0X V492ZZ3T R47K3TBD CILITIES WHF                                                                              | C<br>WATER<br>GLYCERIN<br>XANTHAN GUM<br>ALOE VERA LEAH<br>PHENOXYETHAN<br>FD&C BLUE NO.1<br>RE THE COSMETIC                                                                                                   | ommon, Usual or Cl<br>(As listed on the<br>EXTRACT<br>OL<br>E IS MANUFA(<br>WHERE THE PROD<br>please enter the name                                                                                              | NGREDIENTS<br>HLE:<br>nemical Name<br>Label)                                                                                  | PROCESSED                               |                  |
| Ingredie<br>X 059<br>X PDO<br>X TTV<br>X ZY3<br>X HIE<br>X H31<br>LIST OF FAC<br>A ESTABLISHMI<br>(ft do<br>THIS FACILITY                                                                                                    | ne: •<br>ent UNII Code(s)<br>QF0KO0R<br>C6A3C0OX<br>V12P4NEE<br>31Z83H0X<br>V492ZZ3T<br>R47K3TBD<br>CILITIES WHE<br>ENT IDENTIFIER (FE<br>e facility is a small busin | C<br>WATER<br>GLYCERIN<br>XANTHAN GUM<br>ALOE VERA LEAH<br>PHENOXYETHAN<br>FD&C BLUE NO.1<br>RE THE COSMETIC<br>I) OF EACH FACILITY(IES)<br>css and is not required to register,<br>is ? <sup>*</sup> YES D NO | Dommon, Usual or Cl<br>(As listed on the<br>EEXTRACT<br>OL<br>EIS MANUFA(<br>WHERE THE PROD<br>please cater the name<br>Facility FEI Numb<br>Facility City *                                                     | CTURED OR                                                                                                    | PROCESSED                               |                  |
| A ESTABLISHMT<br>((f db)<br>THIS FACILITY<br>(f db)<br>(f db)<br>(f | ne: * ent UNII Code(s) QF0KO0R C6A3C0OX V12P4NEE 31Z83H0X V492ZZ3T R47K3TBD CILITIES WHE ENT IDENTIFIER (FE e facility is a small busin A SMALL BUSINES               | C<br>WATER<br>GLYCERIN<br>XANTHAN GUM<br>ALOE VERA LEAH<br>PHENOXYETHAN<br>FD&C BLUE NO.1<br>RE THE COSMETIC<br>I) OF EACH FACILITY(IES)<br>css and is not required to register,<br>SS ? <sup>*</sup> YES NO   | Common, Usual or Cl<br>(As listed on the<br>EXTRACT<br>OL<br>EIS MANUFAC<br>Facility FEI Numb<br>Facility FEI Numb<br>Facility State or Pr<br>Facility State or Pr                                               | NGREDIENTS<br><u>HLE</u><br>hemical Name<br><b>CTURED OR</b><br>CTURED OR<br>NUCT IS MANUFAA<br>and address of the fa<br>ser: | PROCESSED                               |                  |
| Ingredie<br>X 059<br>X PDO<br>X TTV<br>X ZYS<br>X HITE<br>X HIST<br>A ESTABLISHIT<br>(ft do<br>THIS FACILITY<br>Staty Name                                                                                                    | ne: * ent UNII Code(s) QF0KO0R C6A3C0OX V12P4NEE 31Z83H0X V492ZZ3T R47K3TBD CILITIES WHE ENT IDENTIFIER (FE e facility is a small busin A SMALL BUSINES               | C<br>WATER<br>GLYCERIN<br>XANTHAN GUM<br>ALOE VERA LEAH<br>PHENOXYETHAN<br>FD&C BLUE NO.1<br>RE THE COSMETIC<br>I) OF EACH FACILITY(IES)<br>css and is not required to register,<br>SS ? <sup>*</sup> YES NO   | pmmon, Usual or Cl         (As listed on the         * EXTRACT         OL         * IS MANUFA(         * HERE THE PROD         please cater the name         Facility, FEI Numb         Facility, City         * | NGREDIENTS<br><u>HLE</u><br>nemical Name<br>CTURED OR<br>CTURED OR<br>NUCT IS MANUFAA<br>and address of the fa                | PROCESSED                               |                  |
| Ingredie<br>X 059<br>X PDO<br>X TTV<br>X ZYS<br>X HITE<br>X HIST<br>A ESTABLISHIT<br>(ft do<br>THIS FACILITY<br>Staty Name                                                                                                    | ne: * ent UNII Code(s) QF0KOOR C6A3C0OX V12P4NEE 31283H0X V492ZZ3T C1LITIES WHE C1LITIES WHE ENT DENTIFIER (FE o facility is a small busin A SMALL BUSINESSELECT C *  | C<br>WATER<br>GLYCERIN<br>XANTHAN GUM<br>ALOE VERA LEAH<br>PHENOXYETHAN<br>FD&C BLUE NO.1<br>RE THE COSMETIC<br>I) OF EACH FACILITY(IES)<br>css and is not required to register,<br>SS ? <sup>*</sup> YES NO   | Common, Usual or Cl<br>(As listed on the<br>EXTRACT<br>OL<br>EIS MANUFAC<br>Facility FEI Numb<br>Facility FEI Numb<br>Facility State or Pr<br>Facility State or Pr                                               | NGREDIENTS<br><u>HLE</u><br>nemical Name<br>CTURED OR<br>CTURED OR<br>NUCT IS MANUFAA<br>and address of the fa                | PROCESSED<br>CTURED OR PROCI<br>Cility) |                  |

Follow FDA | FDA Voice Blog | Privacy | Vulnerability Disclosure Policy

#### Products, Ingredients, and Facilities

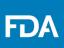

The information that was provided in the pop-up will appear under PRODUCT(S), INGREDIENT(S) and FACILITY(IES).

| FDA FDA Direct.<br>Cosmetics Direct                                            |                         |                                                             |                                        |                                                                        |                                                                                              |
|--------------------------------------------------------------------------------|-------------------------|-------------------------------------------------------------|----------------------------------------|------------------------------------------------------------------------|----------------------------------------------------------------------------------------------|
| HOME COSMETIC                                                                  |                         |                                                             |                                        | luct Listing Submission Form. Re                                       | SAVE AS DRAFT < <return asterisk="" d="" fields.<="" indicate="" required="" th=""></return> |
| DOCUMENT TYPE DETAI     COSMETIC PRODUCTS     IS THIS PRODUCT LISTING FOR A SM | LS                      | registration)?                                              | Multi<br>id<br>formu<br>resp           | ple cosmetic j<br>entical formu<br>lations that d<br>ect to color, fi  | lations, or<br>iffer only with                                                               |
| EDITED by<br>selecting this<br>icon.                                           | a new entry<br>D PRODUC | y Name:                                                     | the<br>IN<br>FAC                       | CLONE PRO<br>system will CO<br>NGREDIENT<br>ILITY ADDR<br>E TIME for m | DUCT, the<br>OPY the<br>LIST and<br>ESS (only) to                                            |
| Add all ed informat ING                                                        | REDIENT(<br>ACILITY(I   | (S), and                                                    | ADD PRODU                              | JCT(S), INGREDIENT(S                                                   | ), and FACILITY(                                                                             |
|                                                                                |                         | PRODUCT(S), INGRED                                          | IENT(S), and I                         | ACILITY(IES)                                                           |                                                                                              |
| duct Number (As listed on label)                                               | Fragrance<br>or Flavor  | Product Category Ingredia<br>Code(s) Common, Use            | nt UNII code(s)<br>al or Chemical Name | Facility<br>FEI Facility Name                                          | Clone<br>Facility Address Product                                                            |
| 2 1234-567-01 Cosmetic Beauty Aloe<br>Gel-Blue                                 | N/A NO                  | -VIEW LIST-V                                                | ewlist- V                              | -view list-V                                                           | –VIEW LIST– V                                                                                |
| + CONFIRMATION STATEM                                                          |                         | R AUTHORIZED AGENT                                          |                                        |                                                                        |                                                                                              |
| FDA                                                                            |                         | Browser Requirements   Reso<br>DA   FDA Voice Blog   Privac |                                        |                                                                        |                                                                                              |

#### Example of a Prefilled Clone

|                                                                                                    |                                                                                                    | •                                                                              | SAVE                                                   | << RETURN                |                 |
|----------------------------------------------------------------------------------------------------|----------------------------------------------------------------------------------------------------|--------------------------------------------------------------------------------|--------------------------------------------------------|--------------------------|-----------------|
| lets: Click on the Data element name for each field to<br>or general questions regarding electronic registratio | below to display instructions and helpful hints<br>n and listing of cosmetic product facilities and | s for filling out this Cosmetic Prod<br>d products, contact eRLC@fda.hhs       | luct Listing Sut <b>ering Technic I</b>                | ndicate required fields. |                 |
| COSMETIC PRODUCTS                                                                                               |                                                                                                    |                                                                                |                                                        |                          |                 |
| Product Listing Number:                                                                                         | 53-00000-00000                                                                                      |                                                                                |                                                        |                          |                 |
| Product Name: *                                                                                                 |                                                                                                    | I                                                                              |                                                        | <u> </u>                 |                 |
| (As listed on libel)                                                                                            |                                                                                                    |                                                                                |                                                        |                          |                 |
| Fragrance or Flavor: * -SELI                                                                                    | ECT – V Is This P                                                                                   | roduct For Professional                                                        | USE ONLY? -SELI                                        | BCT – V                  |                 |
|                                                                                                    |                                                                                                    | Image Of Lab                                                                   | el                                                     |                          | After verifying |
| Product Webpage Link:                                                                                           |                                                                                                    | (Attach images of the<br>front and back product<br>inbols by selecting the ico | -SELECT THE ICON                                       | N- [2]                   |                 |
| - PRODUCT CATEGORY                                                                                              | CODE(s)                                                                                             |                                                                                |                                                        |                          | the entered     |
|                                                                                                    |                                                                                                    |                                                                                |                                                        |                          | information is  |
| Product Category Code(s): *                                                                                     |                                                                                                    | Select Code(s)                                                                 | v                                                      |                          |                 |
|                                                                                                    | Product Cate                                                                                        | egory Code(s)                                                                  |                                                        |                          | correct, select |
|                                                                                                    |                                                                                                    |                                                                                |                                                        |                          | SAVE            |
|                                                                                                    |                                                                                                    |                                                                                |                                                        |                          | SAVE            |
| INGREDIENTS                                                                                                    |                                                                                                    |                                                                                |                                                        |                          |                 |
|                                                                                                    |                                                                                                    |                                                                                | UPLOAD                                                 |                          |                 |
| Ingredient UNII-Name: *                                                                                         | SEARCH                                                                                              |                                                                                | INGREDIENTS<br>FILE:                                   | BICON-                   |                 |
| Ingredient UNII Code                                                                                            |                                                                                                    | Common, Usual or Cher                                                          | mical Name                                             |                          |                 |
| X 059QF0KO0R                                                                                                    | WATER                                                                                               | (As listed on the Lal                                                          | bel)                                                   |                          |                 |
| X PDC6A3C00X                                                                                                    | GLYCERIN                                                                                            |                                                                                |                                                        |                          |                 |
| X TTV12P4NEE                                                                                                    | XANTHAN GUM                                                                                         |                                                                                |                                                        |                          |                 |
| X ZY81Z83H0X                                                                                                    | ALOE VERA LEA                                                                                       | F EXTRACT                                                                      |                                                        |                          |                 |
| X HIE492ZZ3T                                                                                                    | PHENOXYETHA                                                                                         | NOL                                                                            |                                                        |                          |                 |
| X H3R47K3TBD                                                                                                    | FD&C BLUE NO.                                                                                       | 1                                                                              |                                                        |                          | Any profilled   |
| - LIST OF FACILITIES W                                                                                          | HERE THE COSMETI                                                                                    | C IS MANUFACT                                                                  | TURED OR PROCESS                                       | SED                      | Any prefilled   |
|                                                                                                    |                                                                                                    |                                                                                |                                                        |                          | information can |
| FDA ESTABLISHMENT IDENTIFIEF<br>(if the facility is a small                                                     | R (FEI) OF EACH FACILITY(IES<br>business and is not required to registe                             | ) WHERE THE PRODU                                                              | CT IS MANUFACTURED OR 1<br>id address of the facility) | PROCESSED                |                 |
| IS THIS FACILITY A SMALL BUS                                                                                    |                                                                                                    | Facility FBI Number                                                            | :                                                      |                          | be edited.      |
| Facility Name *                                                                                                 |                                                                                                    | Facility City                                                                  |                                                        |                          |                 |
| *                                                                                                    |                                                                                                    |                                                                                |                                                        |                          |                 |
| *                                                                                                    | ECT COUNTRY                                                                                         | V Facility State or Prov                                                       | ince.                                                  |                          |                 |
| acility Street Address                                                                                          |                                                                                                    | Facility Zip/Postal Co                                                         | ode.*                                                  |                          |                 |
|                                                                                                    |                                                                                                    |                                                                                | SAVE FACILITY INFORM                                   | TATION                   |                 |
|                                                                                                    | FACILITY NAME                                                                                       |                                                                                | FACILITY ADDRESS                                       |                          |                 |
| FDA ESTABLISHMENT                                                                                               |                                                                                                    |                                                                                |                                                        |                          |                 |
| FDA ESTABLISHMENT<br>IDENTIFIER (FEI)                                                                           | FACILITY NAME                                                                                       | I FA                                                                           | <b>ACILITY ADDRESS</b>                                 |                          |                 |
|                                                                                                    |                                                                                                    |                                                                                |                                                        |                          |                 |

ΓDΑ

#### **Confirmation Statement**

#### A dashed underline indicates help text (tool-tips) if clicked on, as listed below.

| FDA Direct<br>Cosmetics Direct                                                                                                    |                                                                                                  |
|----------------------------------------------------------------------------------------------------|--------------------------------------------------------------------------------------------------|
| HOME COSMETIC PRODUCT LISTING                                                                                                    |                                                                                                  |
| Note: Click on the Data element name for each field below to display instructions and helpful hints for filling out this Cosmetic Product Listing Submission Form. Red asterisk indicate required fields.<br>For general questions regarding electronic registration and listing of cosmetic product facilities and products, contact eRLC@fda.hhs.gov. | _                                                                                                |
| + DOCUMENT TYPE DETAILS                                                                                                    |                                                                                                  |
| + COSMETIC PRODUCTS                                                                                                    | Signature of Submitter                                                                           |
| CONFIRMATION STATEMENT                                                                                                    | (optional field) Use the blank space to provide a signature of the Submitter.                    |
| The data and information in this submission have been reviewed and, to the best of my knowledge, are certified to be true and accurate.<br>I agree to report changes to this information as required under section 607 of the Federal Food, Drug and Cosmetic Act.                                                                                      | Name of Submitter                                                                                |
| WARNING: A willfully false statement is a criminal offense, U.S. Code, Title 18, Section 1001.                                                                                                    | Date                                                                                             |
| • AGREE • After understanding the confirmation<br>statement. Select AGREE                                                                                                    | (optional field) Enter today's date, two digit month two digit day and four digit year           |
| Signature of Submitter Name of Submitter                                                                                                    |                                                                                                  |
| Date (MM/DD/YYYY)                                                                                                    |                                                                                                  |
| + ADDITIONAL CONTACT INFORMATION FOR AUTHORIZED AGENT                                                                                                    | By clicking on the signature of submitter<br>box the USER will be able to provide a<br>signature |
| FDA Home   Browser Requirements   Resources   Tutorials   Help Desk   FAQs<br>Follow FDA   FDA Voice Blog   Privacy   Vulnerability Disclosure Policy                                                                                                    | signature                                                                                        |

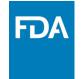

#### Additional Contact Information for Authorized Agent

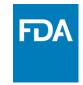

A dashed underline indicates help text (tool-tips) if clicked on, as listed below.

| FDA Direct<br>Cosmetics Direct                                                                                                    |                                                                                                    |
|----------------------------------------------------------------------------------------------------|----------------------------------------------------------------------------------------------------|
| HOME       COSMETIC PRODUCT LISTING         VEX AS DRUT       WE AND VALUANE       DELETE       < RETURN                                                                                        | Additional Contact Name<br>(optional field) Provide an additional contact name<br>Email (optional field) Provide the additional contact person's email address                         |
| ADDITIONAL CONTACT INFORMATION FOR AUTHORIZED AGENT  Additional Contact Name:      Control Contact Name:      Phone Number      Control Contact Name:      Phone Extension      Phone Extension | Phone Number     X       (optional Field) Provide the additional contact person's phone number including the area or the country code     Phone Extension       (optional Field)     X |
| FDA Home   Browser Requirements   Resources   Tutorials   Help Desk   FAQs<br>Follow FDA   FDA Voice Blog   Privacy   Vulnerability Disclosure Policy                                           |                                                                                                    |

## Completed

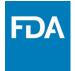

#### After filling in all the required information, SAVE AND VALIDATE, to identify any errors.

OR

Select SUBMIT SPL for the form to be submitted to FDA.

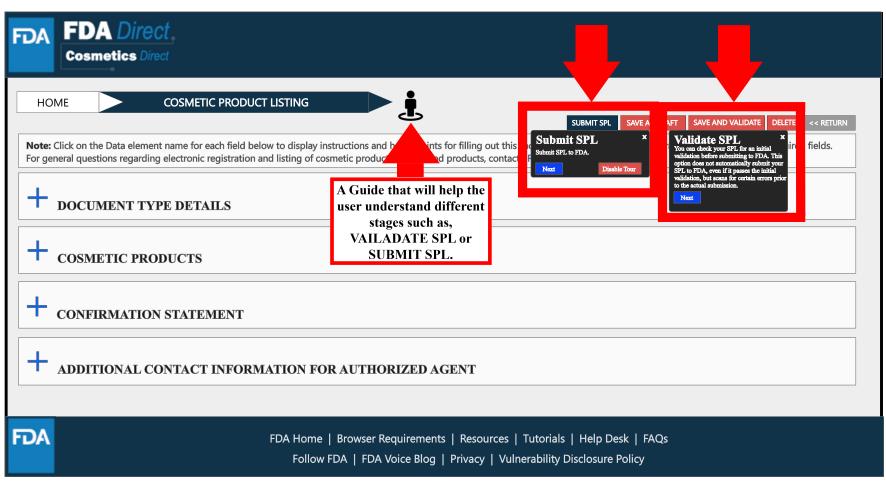

## Upload a File

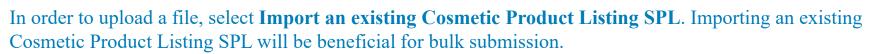

| FDA FDA Direct<br>Cosmetics Direct                                                                                                    |                                                                                                    |
|----------------------------------------------------------------------------------------------------|----------------------------------------------------------------------------------------------------|
|                                                                                                    | LISTING                                                                                                    |
| SUBMISSIONS<br>REGISTRATION OF COSMETIC PRODUCT FACILITY<br>COSMETIC PRODUCT LISTING<br>SELF-HELP<br>FEI Search Portal (fda.gov)<br>Registration and Listing of Cosmetic Facilities and<br>Products: Guidance for Industry (fda.gov)<br>Search for UNIIs: precision.fda.gov/uniisearch<br>For UNII requests contact: FDA-SRS@fda.hhs.gov.<br>Structured Product Labeling Resources   FDA<br>DUNSLink (dnb.com) | CREATE AN INITIAL COSMETIC PRODUCT LISTING         Create an initial Cosmetic Product Listing using a blank form         Import an existing Cosmetic Product Listing SPL         NOTE: To update an existing submission, click on CANCEL and SELECT a submission with the status SUBMISSION ACCEPTED from the table in the prior page / Dashboard         CONTINUE       CANCEL |
| MANAGE ACCOUNT<br>EDIT USER PROFILE<br>MANAGE USERS                                                                                                    | FDA Home   Browser Requirements   Resources   Tutorials   Help Desk   FAQs                                                                                                    |
|                                                                                                    | Follow FDA   FDA Voice Blog   Privacy   Vulnerability Disclosure Policy                                                                                                    |

**FD** 

## Upload a File

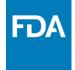

User will be able to upload a pre-existing ZIP FILE, this file may contain both the xml file and image (jpg) files. SPL(Structured Product Labeling) is a document markup standard approved by Health Level Seven (HL7) and adopted by FDA as a mechanism for exchanging product and facility information. For more information regarding SPL, utilize the **Structured Product Labeling Resources** (SPL) link provided under **SELF-HELP**.

| FDA FDA Direct<br>Cosmetics Direct                                                                                                    |                                                                                                    |  |
|----------------------------------------------------------------------------------------------------|----------------------------------------------------------------------------------------------------|--|
| HOME COSMETIC PRODUCT L                                                                                                    | UPLOAD COSMETIC PRODUCT LISTING                                                                                                    |  |
| REGISTRATION OF COSMETIC PRODUCT FACILITY         COSMETIC PRODUCT LISTING         SELF-HELP         FEI Search Portal (fda.gov)         Registration and Listing of Cosmetic Facilities and Products: Guidance for Industry (fda.gov)         Search for UNIIs: precision.fda.gov/unlisearch         For UNII requests contact: FDA-SRS@fda.hhs.gov.         Structured Product Labeling Resources   FDA | Cosmetic Product Listing File<br>Select a file or drop one here.<br>Note: Please upload a zip file that contains the SPL file with the name as the root id followed by ".xml" and any associated image files that referenced in the xml whose names end in 'ipg'. |  |
| DUNSLink (dnb.com) MANAGE ACCOUNT EDIT USER PROFILE MANAGE USERS                                                                                                    |                                                                                                    |  |
| FDA                                                                                                    | FDA Home   Browser Requirements   Resources   Tutorials   Help Desk   FAQs<br>Follow FDA   FDA Voice Blog   Privacy   Vulnerability Disclosure Policy                                                                                                    |  |

## Upload a File (example)

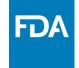

The content in the red circle is an example to what a zip file could be, may contain .xml file and image (jpg) files.

| FDA FDA Direct.<br>Cosmetics Direct                                                                                                    |                                                                                                    |  |
|----------------------------------------------------------------------------------------------------|----------------------------------------------------------------------------------------------------|--|
| HOME       COSMETIC PRODUCT         SUBMISSIONS       REGISTRATION OF COSMETIC PRODUCT FACILITY         COSMETIC PRODUCT LISTING       COSMETIC PRODUCT LISTING         SELF-HELP       FEI Search Portal (fda.gov)         Registration and Listing of Cosmetic Facilities and Products: Guidance for Industry (fda.gov)       Search for UNIIs: precision.fda.gov/uniisearch         For UNII requests contact: FDA-SRS@fda.hhs.gov.       Structured Product Labeling Resources   FDA         DUNSLink (dnb.com)       DUNSLink (dnb.com) | UPLOAD COSMETIC PRODUCT LISTING<br>Cosmetic Product Listing File<br>dcba860b1f-6bae-123a-e032-6f94af0ac444<br>Mete Please upload a zip file that contains the SPL file with the name as the root id followed by ".xml" and any associated image files that referenced in the xml<br>these names and in [yg]. |  |
| MANAGE ACCOUNT<br>EDIT USER PROFILE<br>MANAGE USERS                                                                                                    | FDA Home   Browser Requirements   Resources   Tutorials   Help Desk   FAQs                                                                                                    |  |

Follow FDA | FDA Voice Blog | Privacy | Vulnerability Disclosure Policy

# Zip File (example)

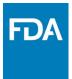

An example to what an XML format could look like.

```
<?xml version="1.0" encoding="UTF-8"?>
<?xml-stylesheet href="https://www.accessdata.fda.gov/spl/stylesheet/spl.xsl" type="text/xsl"?>
<document xmlns="urn:hl7-org:v3" xmlns:xsi="http://www.w3.org/2001/XMLSchema-instance"
xsi:schemaLocation="urn:hl7-org:v3 https://www.accessdata.fda.gov/spl/schema/spl.xsd">
 <id root="fd8c4f0b-ca3b-82e2-e053-6394a90aa8de"/>
 <code code="51725-0" codeSystem="2.16.840.1.113883.6.1" displayName=" COSMETIC PRODUCT
LISTING "/>
 <effectiveTime value="[DATE]"/>
 <setId root="fd8c4f0b-ca3a-82e2-e053-6394a90aa8de"/>
 <versionNumber value="1"/>
 <author>
  <time/>
  <assignedEntity>
   <representedOrganization>
    <assignedEntity>
      <assignedOrganization>
       <id root="1.3.6.1.4.1.519.1" extension="314988747"/>
```

#### Upload a File (Example)

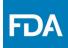

After **UPLOADING A FILE** (XML ZIP FILE), the system will auto-fill all the required fields and the form will be ready to save and validate to check for any errors. This is an easy way to submit multiple Cosmetic Product Listing under one submission ID.

**VALIDATE SPL**: "You can check your SPL for an initial validation before submitting to FDA. This option does not automatically submit your SPL to FDA, even if it passes the initial validation, but scans for certain errors prior to the actual submission."

Select **SUBMIT SPL** for the form to be submitted to FDA. The Submit SPL box is a help tool that can guide a user through the process.

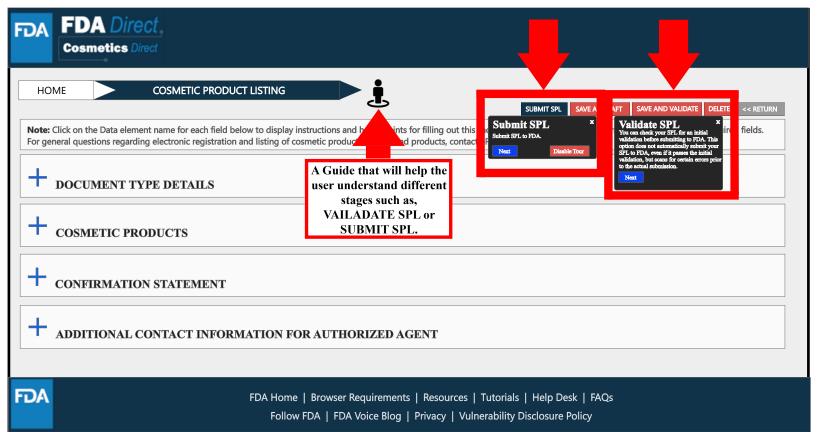

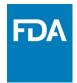

## **Product Listing Status Examples**

#### Listing Status: Validation in Progress

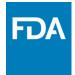

After SAVE AND VALIDATE, the cosmetic product Listing home page will have the following details as shown below. The status will be in **VALIDATION IN PROGRESS**.

| FDA Direct<br>Cosmetics Direct                                                                                                    | LISTING                             |                                                    | •                                                     |                  |         |                             |                                                            |                               |                                                     |                                                     |  |
|----------------------------------------------------------------------------------------------------|-------------------------------------|----------------------------------------------------|-------------------------------------------------------|------------------|---------|-----------------------------|------------------------------------------------------------|-------------------------------|-----------------------------------------------------|-----------------------------------------------------|--|
| SUBMISSIONS<br>REGISTRATION OF COSMETIC PRODUCT FACILITY<br>COSMETIC PRODUCT LISTING                                                                                                    | COSMET<br>For assis<br>registrat    |                                                    | in Cosmetics Direct c<br>product facilities and       |                  |         |                             |                                                            |                               |                                                     | ctronic<br>PLOAD FILE                               |  |
| SELF-HELP<br>FEI Search Portal (fda.gov)<br>Registration and Listing of Cosmetic Facilities and<br>Products: Guidance for Industry (fda.gov)<br>Search for UNIIs: precision.fda.gov/uniisearch<br>For UNII requests contact: FDA-SRS@fda.hhs.gov.<br>Structured Product Labeling Resources   FDA<br>DUNSLink (dnb.com) | STATUS<br>VALIDATION<br>IN PROGRESS | SET ID<br>fd850b1f-7bcd-165a-e05<br>3-6b65af0ac496 | ROOT ID<br>dcba860b1f-6bae-123a-e0<br>32-6f94af0ac444 | SUBMISSION<br>ID | VERSION | DOCUMENT<br>TYPE<br>INITIAL | TITLE<br>Cosmetic Beauty<br>(Different Color<br>Aloe Gels) | PRODUCT<br>DETAILS<br>DETAILS | LAST<br>MODIFIED<br>USER<br>First name<br>Last name | LAST<br>MODIFIED<br>DATE<br>07-JUN-2023<br>02:53:31 |  |
| MANAGE ACCOUNT<br>Edit USER PROFILE<br>MANAGE USERS                                                                                                    |                                     |                                                    |                                                       |                  |         |                             |                                                            |                               |                                                     |                                                     |  |
| AG                                                                                                    |                                     | -                                                  | equirements   Res<br>⁄oice Blog   Priva               |                  |         |                             |                                                            | _                             | _                                                   |                                                     |  |

#### Listing Status: Ready for Submission

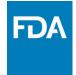

VALIDATE SPL: You can check your SPL for an initial validation before submitting to FDA. This option does not automatically submit your SPL to FDA, even if it passes the initial validation, but scans for certain errors prior to the actual submission. Once the system has completed a quick VALIDATION, the status **VALIDATION IN PROGRESS** will change to **READY FOR SUBMISSION**.

| TOA FDA Direct.<br>Cosmetics Direct                                                                                                    |                         |                                          |                                                   |                  |         |                  |                                                   |                    |                          |                          |
|----------------------------------------------------------------------------------------------------|-------------------------|------------------------------------------|---------------------------------------------------|------------------|---------|------------------|---------------------------------------------------|--------------------|--------------------------|--------------------------|
|                                                                                                    | ISTING                  |                                          | •                                                 |                  |         |                  |                                                   |                    |                          |                          |
| SUBMISSIONS                                                                                                    | COSMET                  | IC PRODUC                                | T LISTING                                         |                  |         |                  |                                                   |                    |                          |                          |
| REGISTRATION OF COSMETIC PRODUCT FACILITY<br>COSMETIC PRODUCT LISTING                                                                           | registrat               |                                          | in Cosmetics Direct c<br>product facilities and p |                  |         |                  |                                                   | uestions re        | garding ele              | ctronic                  |
|                                                                                                    | Q~                      |                                          | GO ACTI                                           | ONS ✓            |         |                  |                                                   | CREAT              | E NEW/UF                 | PLOAD FILE               |
| SELF-HELP<br>El Search Portal (fda.gov)                                                                                                    | STATUS                  | SET ID                                   | ROOT ID                                           | SUBMISSION<br>ID | VERSION | DOCUMENT<br>TYPE | TITLE                                             | PRODUCT<br>DETAILS | LAST<br>MODIFIED<br>USER | LAST<br>MODIFIED<br>DATE |
| egistration and Listing of Cosmetic Facilities and<br>roducts: Guldance for Industry (fda.gov)<br>earch for UNIIs: precision.fda.gov/uniisearch | READY FOR<br>SUBMISSION | fd850b1f-7bcd-165a-e05<br>3-6b65af0ac496 | dcba860b1f-6bae-123a-e0<br>32-6f94af0ac444        |                  | 1       | INITIAL          | Cosmetic Beauty<br>(Different Color<br>Aloe Gels) | DETAILS            | First name<br>Last name  | 07-JUN-2023<br>02:53:31  |
| r UNII requests contact: FDA-SRS@fda.hhs.gov.<br>ructured Product Labeling Resources   FDA<br>JNSLink (dnb.com)                                 |                         |                                          |                                                   |                  |         |                  |                                                   |                    |                          | _                        |
| MANAGE ACCOUNT                                                                                                    |                         |                                          |                                                   |                  |         |                  |                                                   |                    |                          |                          |
| EDIT USER PROFILE<br>MANAGE USERS                                                                                                    |                         |                                          |                                                   |                  |         |                  |                                                   |                    |                          |                          |
|                                                                                                    |                         |                                          |                                                   |                  |         |                  |                                                   |                    |                          |                          |
| DA                                                                                                    |                         |                                          | quirements   Res<br>′oice Blog   Priva            |                  |         |                  |                                                   |                    |                          |                          |

#### Listing Status:

### Ready for Submission to Submit SPL

By clicking on the **READY FOR SUBMISSION**, the listing will be ready for **SUBMIT SPL**.

The system will generate a message stating that, *This submission has passed the INITIAL VALIDATION but has NOT been ACTUALLY SUBMITTED TO FDA. Click ON "SUBMIT SPL" to SUBMIT.* 

| FDA   | FDA Direct<br>Cosmetics Direct                                                                                                    |
|-------|----------------------------------------------------------------------------------------------------|
|       | DME COSMETIC PRODUCT LISTING EDIT SUBMIT SPL << RETURN Click on the Data element name for each field below to display instructions and helpful hints for filling out this Cosmetic Product Listing Submission Form. Red asterisk indicate required fields. |
| Note: | This submission has passed the INITIAL VALIDATION but has NOT been ACTUALLY SUBMITTED TO FDA. Click ON "SUBMIT SPL" to SUBMIT.                                                                                                    |
| +     | DOCUMENT TYPE DETAILS                                                                                                    |
| +     | COSMETIC PRODUCTS                                                                                                    |
| +     | CONFIRMATION STATEMENT                                                                                                    |
| +     | ADDITIONAL CONTACT INFORMATION FOR AUTHORIZED AGENT                                                                                                    |
| FDA   | FDA Home   Browser Requirements   Resources   Tutorials   Help Desk   FAQs<br>Follow FDA   FDA Voice Blog   Privacy   Vulnerability Disclosure Policy                                                                                                    |

FD/

#### Listing Status: Submit SPL to Submission Accepted

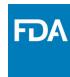

The status will change to **SUBMISSION ACCEPTED** after listing had been successfully completed. A **SUBMISSION ID** will be given to all **ACCEPTED SUBMISSIONS**.

| FDA FDA Direct<br>Cosmetics Direct                                                                                              |                      |                                                  |                       |                   |           |                                              |              |                                |                                 |
|----------------------------------------------------------------------------------------------------|----------------------|--------------------------------------------------|-----------------------|-------------------|-----------|----------------------------------------------|--------------|--------------------------------|---------------------------------|
|                                                                                                    | ISTING               |                                                  | •                     |                   |           |                                              |              |                                |                                 |
| SUBMISSIONS                                                                                                    | COSMET               | IC PRODUC                                        | T LISTING             |                   |           |                                              |              |                                |                                 |
| REGISTRATION OF COSMETIC PRODUCT FACILITY<br>COSMETIC PRODUCT LISTING                                                           | registration and     | ith validation errors i<br>listing of cosmetic p | product facilities an | d products, conta |           |                                              | uestions rec | garding elec                   | ctronic                         |
|                                                                                                    | Q                    |                                                  |                       |                   |           |                                              |              |                                | LOAD FILE                       |
| SELF-HELP                                                                                                    |                      |                                                  |                       | SUBMISSION        | DOCUMENT  |                                              | PRODUCT      | LAST                           | LAST                            |
| FEI Search Portal (fda.gov)<br>Registration and Listing of Cosmetic Facilities and<br>Products: Guidance for Industry (fda.gov) | STATUS<br>SUBMISSION | SET ID<br>fd850b1f-7bcd-165a-e05                 | ROOT ID               | D fe1237459100.5  | 1 INITIAL | TTTLE<br>Cosmetic Beauty<br>(Different Color | DETAILS      | MODIFIED<br>USER<br>First name | MODIFIED<br>DATE<br>07-JUN-2023 |
| Search for UNIIs: precision.fda.gov/uniisearch<br>For UNII requests contact: FDA-SRS@fda.hhs.gov.                               | ACCEPTED             | 3-6b65af0ac496                                   | 32-6f94af0ac444       | 4893654@direct    |           | Aloe Gels)                                   | DETAILS      | Last name                      | 02:53:31                        |
| Structured Product Labeling Resources   FDA                                                                                     |                      |                                                  |                       |                   |           |                                              |              |                                |                                 |
| MANAGE ACCOUNT                                                                                                    |                      |                                                  |                       |                   |           |                                              |              |                                |                                 |
| EDIT USER PROFILE<br>MANAGE USERS                                                                                               |                      |                                                  |                       |                   |           |                                              |              |                                |                                 |

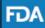

FDA Home | Browser Requirements | Resources | Tutorials | Help Desk | FAQs Follow FDA | FDA Voice Blog | Privacy | Vulnerability Disclosure Policy

#### Listing Status:

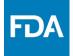

#### Submission Accepted to View SPL and Download SPL

By clicking on the **SUBMISSION ACCEPTED** the system will allow user to **VIEW SPL** and **DOWNLOAD SPL**.

| FDA | FDA Direct<br>Cosmetics Direct                                                                                                    |
|-----|----------------------------------------------------------------------------------------------------|
| нс  | DME COSMETIC PRODUCT LISTING                                                                                                    |
|     | SPL       DOWNLOAD SPL         CREATE NEW VERSION       << RETURN         Click on the Data element name for each field below to display instructions and helpful hints for filling out this Cosmetic Product Listing Submission Form. Red asterisk indicate required fields.       Image: Click on the Data element name for each field below to display instructions and helpful hints for filling out this Cosmetic Product Listing Submission Form. Red asterisk indicate required fields.         heral questions regarding electronic registration and listing of cosmetic product facilities and products, contact eRLC@fda.hhs.gov. |
| +   | DOCUMENT TYPE DETAILS                                                                                                    |
| +   | COSMETIC PRODUCTS                                                                                                    |
| +   | CONFIRMATION STATEMENT                                                                                                    |
| +   | ADDITIONAL CONTACT INFORMATION FOR AUTHORIZED AGENT                                                                                                    |
| FDA | FDA Home   Browser Requirements   Resources   Tutorials   Help Desk   FAQs<br>Follow FDA   FDA Voice Blog   Privacy   Vulnerability Disclosure Policy                                                                                                    |

## Clone Successfully Submitted SPL

By clicking on the **CREATE A NEW VERSION**, you can clone a successfully-submitted SPL as a starting point.

| FDA  | FDA Direct<br>Cosmetics Direct                                                                                                    |
|------|----------------------------------------------------------------------------------------------------|
| Н    |                                                                                                    |
| VIEW | SPL DOWNLOAD SPL CREATE NEW VERSION · RETURN                                                                                                    |
|      | Click on the Data element name for each field below to display instructions and helpful hints for filling out this Cosmetic Product Listing Submission Form. Rea astensk marcate required fields.<br>neral questions regarding electronic registration and listing of cosmetic product facilities and products, contact eRLC@fda.hhs.gov. |
| +    | DOCUMENT TYPE DETAILS                                                                                                    |
| +    | COSMETIC PRODUCTS                                                                                                    |
| +    | CONFIRMATION STATEMENT                                                                                                    |
| +    | ADDITIONAL CONTACT INFORMATION FOR AUTHORIZED AGENT                                                                                                    |
| FDA  | FDA Home   Browser Requirements   Resources   Tutorials   Help Desk   FAQs                                                                                                    |
|      | Follow FDA   FDA Voice Blog   Privacy   Vulnerability Disclosure Policy                                                                                                    |

## Listing Status: Validation Failure

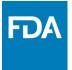

After SAVE AND VALIDATE, the cosmetic product listing home page will have the following details as shown below. The status will be in **VALIDATION IN PROGRESS**. However, if the system finds any errors the status will change to **VALIDATION FAILURE**.

| FDA Direct<br>Cosmetics Direct                                                                                                    |                                 |                                                    |                                                       |                  |              |                             |                                                   |                               |                                                     |                                                     |
|----------------------------------------------------------------------------------------------------|---------------------------------|----------------------------------------------------|-------------------------------------------------------|------------------|--------------|-----------------------------|---------------------------------------------------|-------------------------------|-----------------------------------------------------|-----------------------------------------------------|
|                                                                                                    |                                 |                                                    |                                                       |                  |              |                             |                                                   |                               |                                                     |                                                     |
| SUBMISSIONS         REGISTRATION OF COSMETIC PRODUCT FACILLTY         COSMETIC PRODUCT LISTING         COSMETIC PRODUCT LISTING         COSMETIC PRODUCT LISTING         COSMETIC PRODUCT LISTING         COSMETIC PRODUCT LISTING         COSMETIC PRODUCT LISTING         COSMETIC PRODUCT LISTING         COSMETIC PRODUCT LISTING         COSMETIC PRODUCT LISTING |                                 |                                                    |                                                       |                  |              |                             |                                                   |                               |                                                     |                                                     |
| SELF-HELP<br>FEI Search Portal (fda.gov)<br>Registration and Listing of Cosmetic Facilities and<br>Products: Guidance for Industry (fda.gov)<br>Search for UNIIs: precision.fda.gov/uniisearch                                                                                                    | STATUS<br>VALIDATION<br>FAILURE | SET ID<br>fd850b1f-7bcd-165a-e05<br>3-6b65af0ac496 | ROOT ID<br>dcba860b1f-6bae-123a-e0<br>32-6f94af0ac444 | SUBMISSION<br>ID | version<br>1 | DOCUMENT<br>TYPE<br>INITIAL | Cosmetic Beauty<br>(Different Color<br>Aloe Gels) | PRODUCT<br>DETAILS<br>DETAILS | LAST<br>MODIFIED<br>USER<br>First name<br>Last name | LAST<br>MODIFIED<br>DATE<br>07-JUN-2023<br>02:53:31 |
| or UNII requests contact: FDA-SRS@fda.hhs.gov.<br>Xtructured Product Labeling Resources   FDA<br>DUNSLink (dnb.com)                                                                                                    | 1                               |                                                    |                                                       |                  |              |                             |                                                   |                               |                                                     |                                                     |
| MANAGE ACCOUNT<br>edit user profile<br>manage users                                                                                                    |                                 |                                                    |                                                       |                  |              |                             |                                                   |                               |                                                     |                                                     |
| DA                                                                                                    | FDA Ha                          | me   Browser Re                                    | auirements   Res                                      | sources   1      | Tutoria      | ls   Help De                | esk   FAOs                                        |                               |                                                     |                                                     |

## Listing Status: Validation Failure

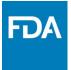

After selecting the VALIDATION FAILURE status, the system will provide a list of errors, that need to be fixed before submitting the SPL. After reviewing and fixing the errors, users can select **SUBMIT SPL** to resubmit the SPL or **SAVE AND** VALIDATE to check for any additional errors.

| FDA                | FDA Direct<br>Cosmetics Direct                                                                                                    |
|--------------------|----------------------------------------------------------------------------------------------------|
| * Erro             | RRORS HAVE OCCURRED<br>or Facility FEI Number : (Go to error)<br>er reviewing and fixing these errors, select Submit SPL or Save and Validate to resubmit the SPL and check for any additional errors.                                                                                                    |
| НС                 | DME COSMETIC PRODUCT LISTING SUBMIT SPL SAVE AS DRAFT SAVE AND VALIDATE DELETE << RETURN                                                                                                    |
| Note: 0<br>For ger | Click on the a element name for each field below to display instructions and helpful hints for filling out this Cosmetic Product Listing Submission Form. Red asterisk indicate required fields.<br>regarding electronic registration and listing of cosmetic product facilities and products, contact eRLC@fda.hhs.gov.<br>DOCUMENT TYPE DETAILS |
| +                  | COSMETIC PRODUCTS                                                                                                    |
| +                  | CONFIRMATION STATEMENT                                                                                                    |
| +                  | ADDITIONAL CONTACT INFORMATION FOR AUTHORIZED AGENT                                                                                                    |
| FDA                | FDA Home   Browser Requirements   Resources   Tutorials   Help Desk   FAQs<br>Follow FDA   FDA Voice Blog   Privacy   Vulnerability Disclosure Policy                                                                                                    |

## Listing Status: Draft

By selecting **SAVE AS DRAFT**, from any screen during the process of cosmetic product listing, the system will save all information and will bring the user back to the home page. The status will be in **DRAFT**.

| FDA     | FDA Direct<br>Cosmetics Direct                                                                                                    |
|---------|----------------------------------------------------------------------------------------------------|
| Note: ( | ME COSMETIC PRODUCT LISTING<br>SUBMIT S SAVE AS DRAFT VE AND VALIDATE DELETE << RETURN<br>Click on the Data element name for each field below to display instructions and helpful hints for filling out this Cosmetic Product Listing Submission Form. Red asterisk indicate required fields.<br>eral questions regarding electronic registration and listing of cosmetic product facilities and products, contact eRLC@fda.hhs.gov. |
| +       | DOCUMENT TYPE DETAILS                                                                                                    |
| +       | COSMETIC PRODUCTS CONFIRMATION STATEMENT                                                                                                    |
| +       | ADDITIONAL CONTACT INFORMATION FOR AUTHORIZED AGENT                                                                                                    |
| FDA     | FDA Home   Browser Requirements   Resources   Tutorials   Help Desk   FAQs<br>Follow FDA   FDA Voice Blog   Privacy   Vulnerability Disclosure Policy                                                                                                    |

## Listing Status: Draft

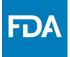

The registration of cosmetic product facility home page will have the following details as shown below. The status will be in **DRAFT**.

| FDA FDA Direct<br>Cosmetics Direct                                                                                                    |        |                                          |                                            |                  |         |                  |                                                   |                    |                          |                          |  |
|----------------------------------------------------------------------------------------------------|--------|------------------------------------------|--------------------------------------------|------------------|---------|------------------|---------------------------------------------------|--------------------|--------------------------|--------------------------|--|
|                                                                                                    |        |                                          |                                            |                  |         |                  |                                                   |                    |                          |                          |  |
| SUBMISSIONS         REGISTRATION OF COSMETIC PRODUCT FACILITY         COSMETIC PRODUCT LISTING         For assis         Isiting of cosmetic product facilities and products, contact eRLC@fda.hhs.gov.         For assis         COSMETIC PRODUCT LISTING |        |                                          |                                            |                  |         |                  |                                                   |                    |                          |                          |  |
| SELF-HELP                                                                                                    |        |                                          |                                            | r                |         | Y                |                                                   | CREAI              | CREATE NEW/UPLOAD FILE   |                          |  |
| FEI Search Portal (fda.gov)                                                                                                    | STATUS | SET ID                                   | ROOTID                                     | SUBMISSION<br>ID | VERSION | DOCUMENT<br>TYPE | TITLE                                             | PRODUCT<br>DETAILS | LAST<br>MODIFIED<br>USER | LAST<br>MODIFIED<br>DATE |  |
| Registration and Listing of Cosmetic Facilities and<br>Products: Guidance for Industry (fda.gov)<br>Search for UNIIs: precision.fda.gov/uniisearch                                                                                                    | DRAFT  | fd850b1f-7bcd-165a-e05<br>3-6b65af0ac496 | dcba860b1f-6bae-123a-e0<br>32-6f94af0ac444 |                  | 1       | INITIAL          | Cosmetic Beauty<br>(Different Color<br>Aloe Gels) | DETAILS            | First name<br>Last name  | 07-JUN-2023<br>02:53:31  |  |
| For UNII requests contact: FDA-SRS@fda.hhs.gov.<br>Structured Product Labeling Resources   FDA<br>DUNSLink (dnb.com)                                                                                                    |        |                                          |                                            |                  |         |                  |                                                   |                    |                          |                          |  |
| MANAGE ACCOUNT                                                                                                    |        |                                          |                                            |                  |         |                  |                                                   |                    |                          |                          |  |
| EDIT USER PROFILE<br>MANAGE USERS                                                                                                    |        |                                          |                                            |                  |         |                  |                                                   |                    |                          |                          |  |
|                                                                                                    |        |                                          |                                            |                  |         |                  |                                                   |                    |                          |                          |  |

FDA

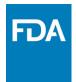

## **Cosmetics Direct Home Page**

#### Details

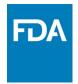

#### By clicking on the **DETAILS**, the system will pop-up **PRODUCT LISTING DETAILS** box with information a shown below.

|                                                                                                    | ISTING                        |                       |                                                        |                                                           |                                 |                |              |                                                     |                                                     |
|----------------------------------------------------------------------------------------------------|-------------------------------|-----------------------|--------------------------------------------------------|-----------------------------------------------------------|---------------------------------|----------------|--------------|-----------------------------------------------------|-----------------------------------------------------|
| SUBMISSIONS<br>REGISTRATION OF COSMETIC PRODUCT FACILITY<br>COSMETIC PRODUCT LISTING                                                                                                    | For assistar<br>registration  |                       | s in Cosmetics Direct con<br>product facilities and pr | oducts, contact e                                         |                                 |                | estions rega | arding ele                                          | ctronic                                             |
| ELF-HELP                                                                                                    | Q~                            |                       | GO ACTIO                                               | NS 🗸                                                      |                                 |                | CREATE       | NEW/UI                                              | PLOAD FILE                                          |
| ELL TILLF<br>El Search Portal (fda.gov)<br>agistration and Listing of Cosmetic Facilities and<br>roducts: Guidance for Industry (fda.gov)<br>earch for UNIIs: precision.fda.gov/uniisearch | STATU:<br>SUBMISSI<br>ACCEPTE | ON fd850b1f-7bcd-165  | a860b1f-6bae-123a-e0 fr                                | EUBMISSION<br>D VERSI<br>e1237459100.5<br>893654@direct 1 | ION DOCUMENT<br>TYPE<br>INITIAL | Cosmetic Beaut | DETAILS      | LAST<br>MODIFIED<br>USER<br>First name<br>Last name | LAST<br>MODIFIED<br>DATE<br>07-JUN-2023<br>02:53:31 |
| r UNII requests contact: FDA-SRS@fda.hhs.gov.<br>uctured Product Labeling Resources   FDA<br>INSLink (dnb.com)                                                                             |                               | Product Details       | 5                                                      |                                                           |                                 |                |              | X                                                   |                                                     |
|                                                                                                    |                               | Product Number        | Product Name<br>(As listed on label)                   | Facility FEI<br>Number                                    | Facility Name                   | Facility       | Address      |                                                     |                                                     |
| IANAGE ACCOUNT                                                                                                    |                               | 1234-567-01           | Cosmetic Beauty Aloe<br>Gel-Blue                       | VIEW LISTV                                                | VIEW LIST 🔪                     | VIEW LIS       | т V          | ′                                                   |                                                     |
| DIT USER PROFILE ANAGE USERS                                                                                                    |                               |                       | (                                                      | Other Detail                                              | S                               |                |              |                                                     |                                                     |
|                                                                                                    |                               | fragrance or favor ar | e not included in this pro                             | oduct listing and                                         | it is NOT for profe             | essional use.  |              |                                                     |                                                     |
| A                                                                                                    |                               |                       | Voice Blog   Privac                                    |                                                           |                                 | •              | row(s)1      | -1 of 1                                             |                                                     |

#### Cosmetics Direct Home Page All Submissions

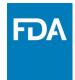

#### FDA FDA Direct **Cosmetics** Direct HOME SUBMISSIONS **ALL SUBMISSIONS REGISTRATION OF COSMETIC PRODUCT FACILITY** For assistance with validation errors in Cosmetics Direct contact cosmeticsdirect@fda.hhs.gov. For general questions regarding electronic registration and listing of cosmetic product facilities and products, contact eRLC@fda.hhs.gov. COSMETIC PRODUCT LISTING Qv GO ACTIONS ~ SELF-HELP LAST LAST SUBMISSION DOCUMENT FEI Search Portal (fda.gov) STATUS ROOTID VERSION MODIFIED MODIFIED SET ID D LABEL USER DATE Registration and Listing of Cosmetic Facilities and Products: Guidance for Industry (fda.gov) SUBMISSION cd6287459103.6 First name fd850b1f-7bcd-165a-e053-6b abcd850b1f-7bce-165a-e053-5e REGISTRATION OF COSMETIC 07-JUN-2023 1 4893257@direct PRODUCT FACILITY ACCEPTED 65af0ac496 94af0ac123 Last name 02:53:31 Search for UNIIs: precision.fda.gov/uniisearch For UNII requests contact: FDA-SRS@fda.hhs.gov. SUBMISSION dcba860b1f-6bae-123a-e032-6f fd850b1f-7bcd-165a-e053-6b fe1237459100.5 COSMETIC PRODUCT LISTING First name 07-JUN-2023 1 94af0ac444 4893654@direct ACCEPTED 65af0ac496 Last name 02:53:31 Structured Product Labeling Resources | FDA DUNSLink (dnb.com) **MANAGE ACCOUNT EDIT USER PROFILE** MANAGE USERS FDA

FDA Home | Browser Requirements | Resources | Tutorials | Help Desk | FAQs

Follow FDA | FDA Voice Blog | Privacy | Vulnerability Disclosure Policy